teachscape:

# Teachscape *Reflect* User Guide Formal Announced Observation

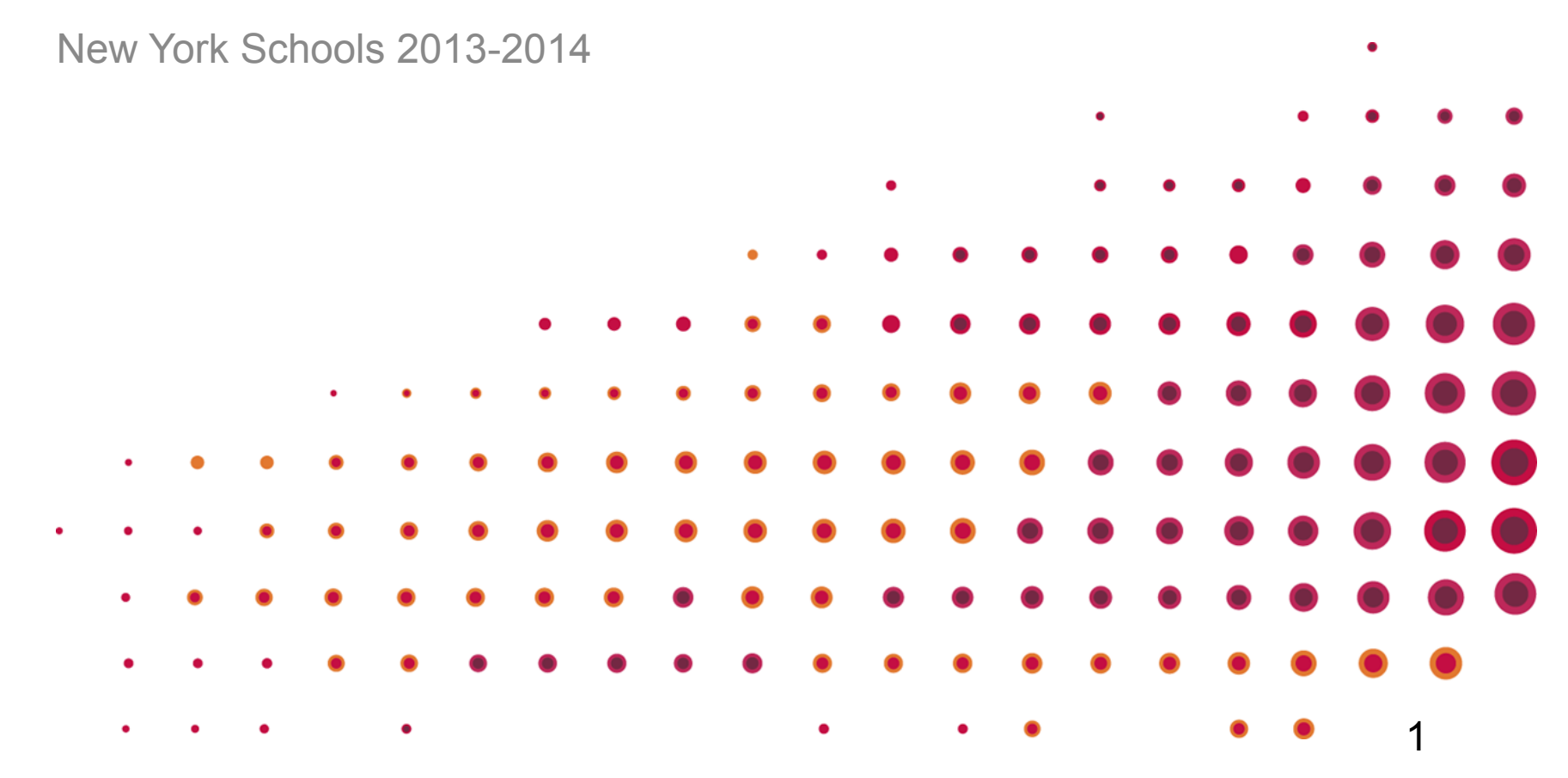

### Table of Contents

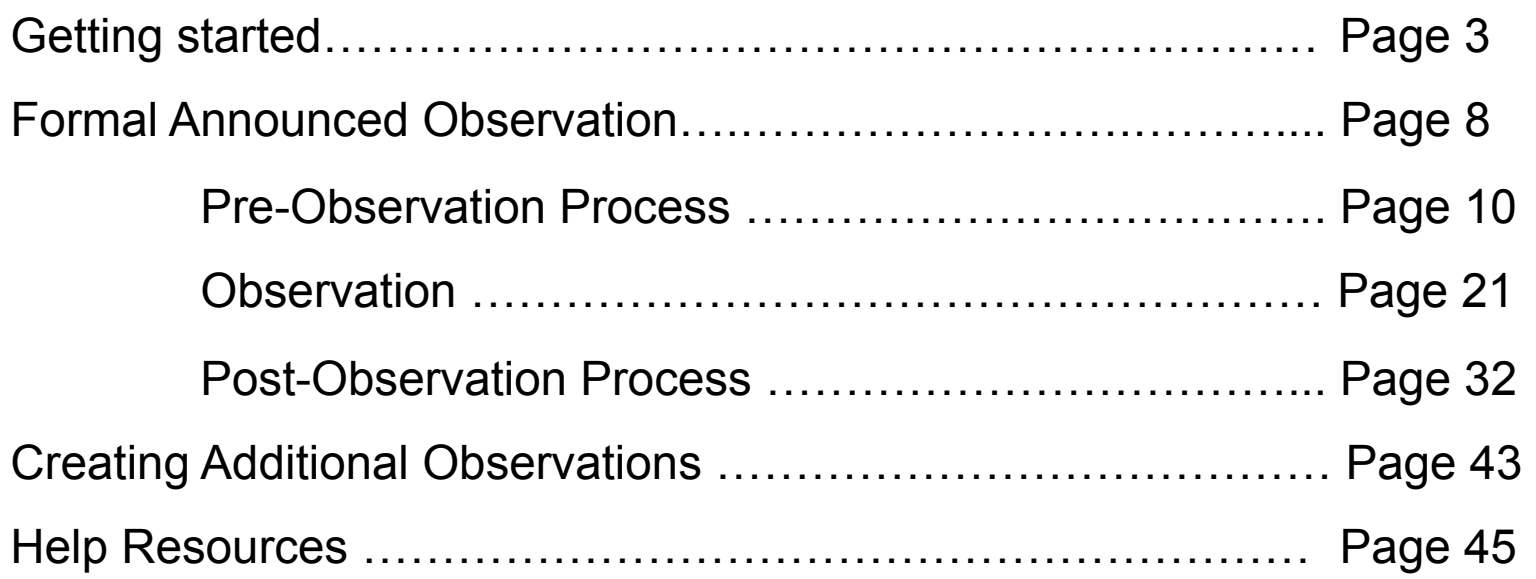

# Getting Started

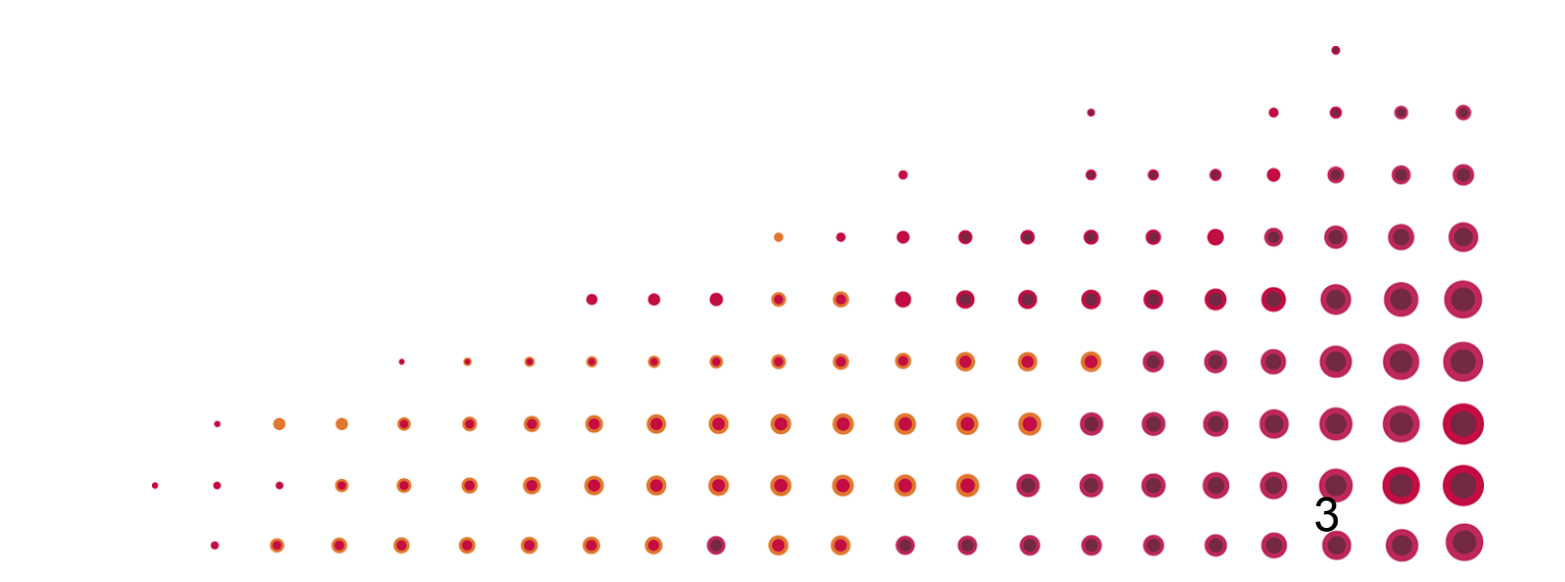

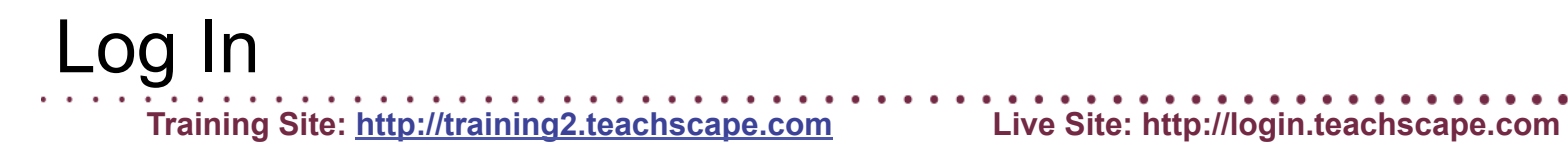

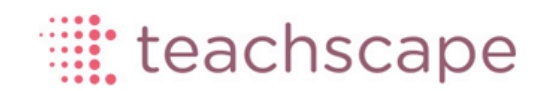

#### Username

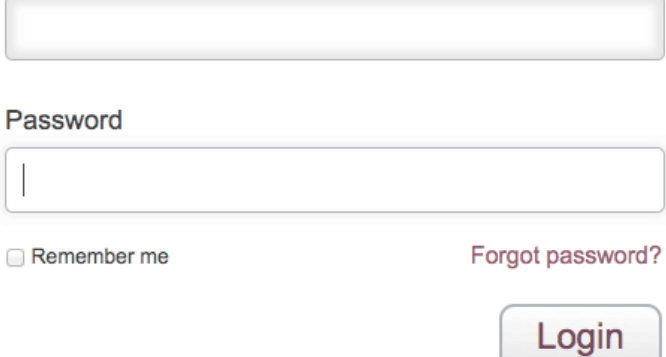

Activate account

#### Welcome Screen

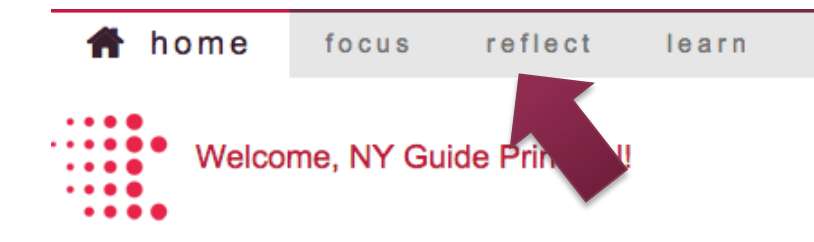

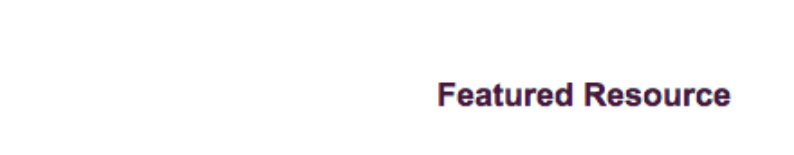

Help

My Videos

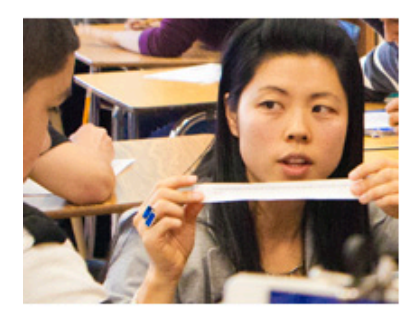

#### **Welcome to Teachscape!**

Teachscape is a comprehensive video-rich online environment designed to closely integrate professional development with observation and review practices. The Teachscape platform supports the growth and development of every educator by focusing on definition of great teaching and suggestions for practical application of best practices. Teachscape builds educators' skills and confidence by providing a clear and targeted learning roadmap resulting in more effective instructional practices and greater student outcomes.

**Teachscape Focus Teachscape Reflect Teachscape Learn** 

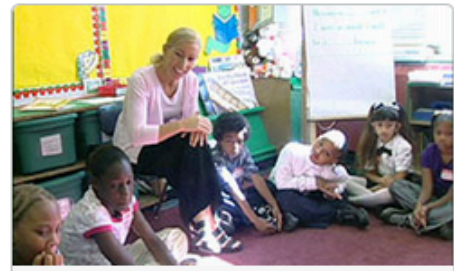

NY Guide Principal v

#### **Targeted Learning Resource**

#### **Establishing Expectations for Classroom Procedures**

Research shows that one of the most striking differences between more effective and less effective classroom management is how well teachers establish classroom

teachscane login.teachscape.com/web/:jsessionid=18ecrtxhzx24j1mv98591ml0uo#/dashboard

**Technical Support** 

Send Feedback to Teachscape

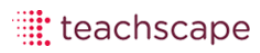

#### Observer: *Reflect* Dashboard

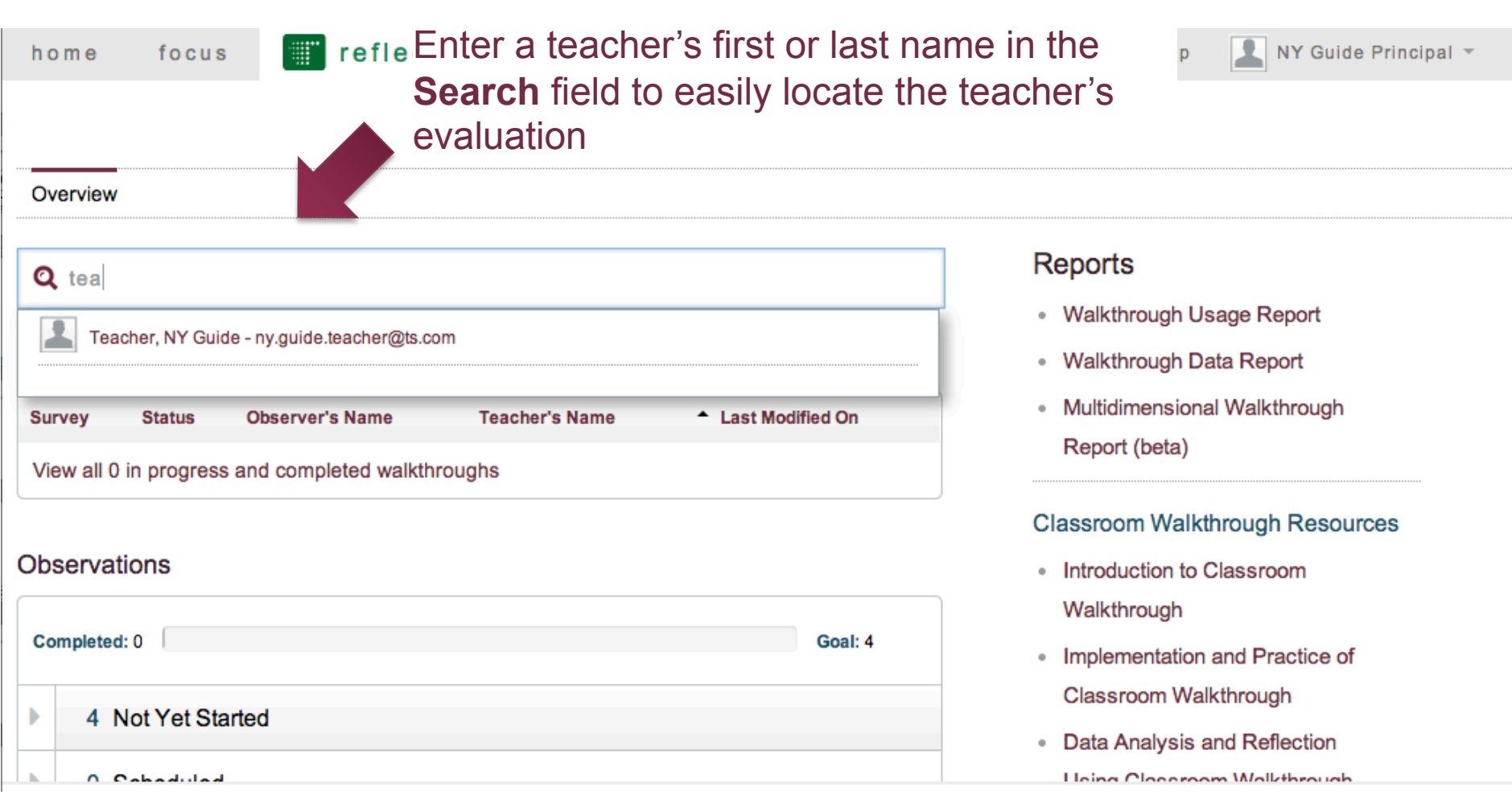

### Observer: *Reflect* Teacher Evaluation Screen

#### 2013-2014 NY State Teacher Evaluation

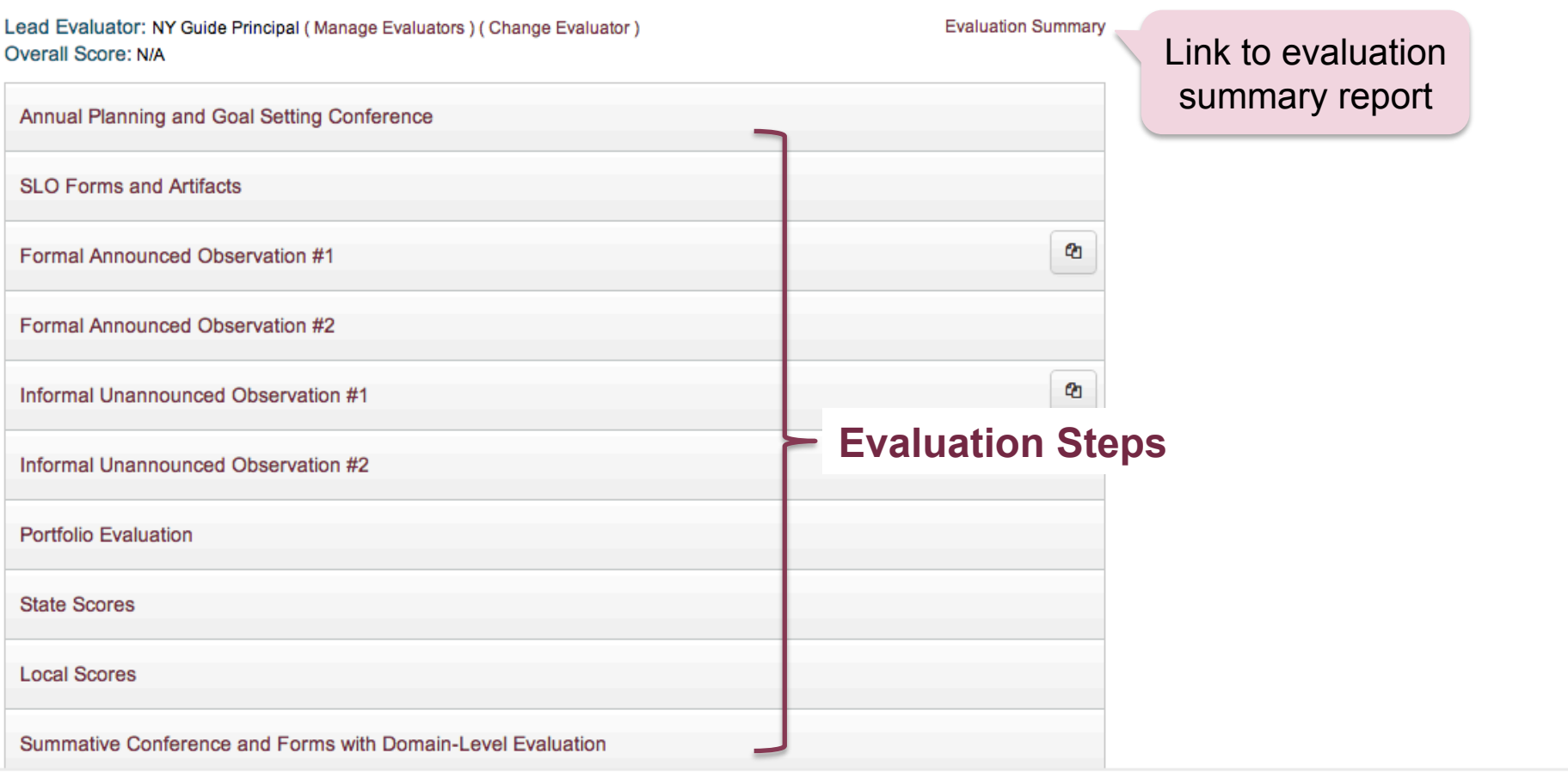

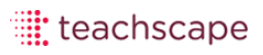

## Formal Announced Observation

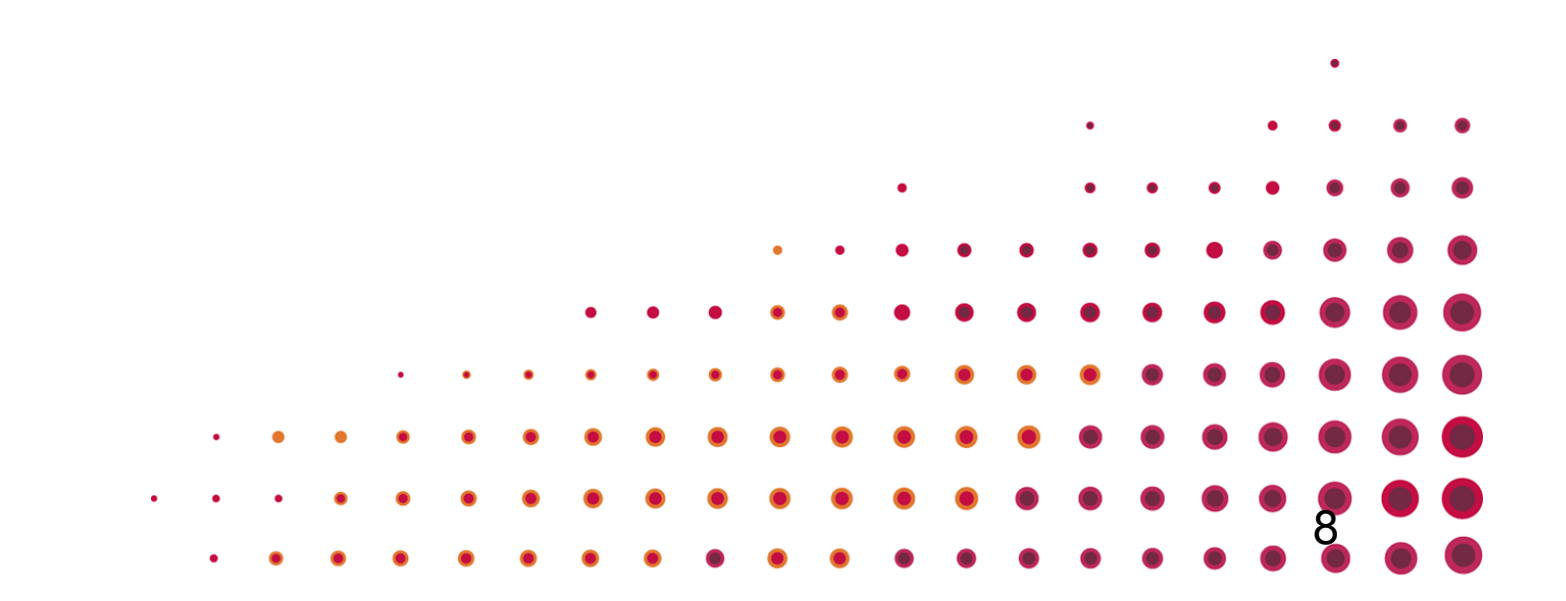

### *Reflect* Teacher Evaluation Screen

#### 2013-2014 NY State Teacher Evaluation

Lead Evaluator: NY Guide Principal (Manage Evaluators) (Change Evaluator) Overall Score: N/A

**Evaluation Summary** 

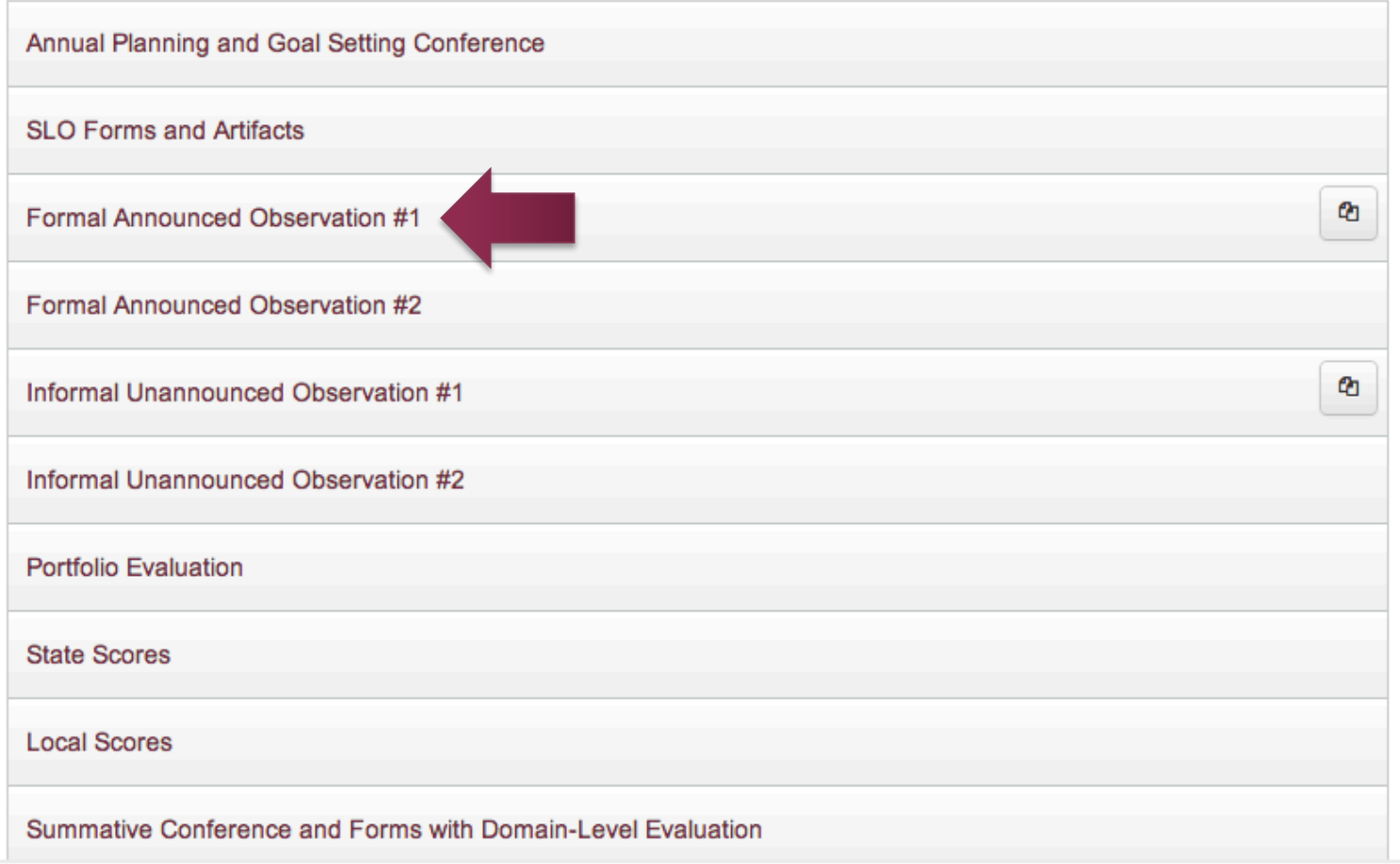

teachscape

## The Pre-Observation Process

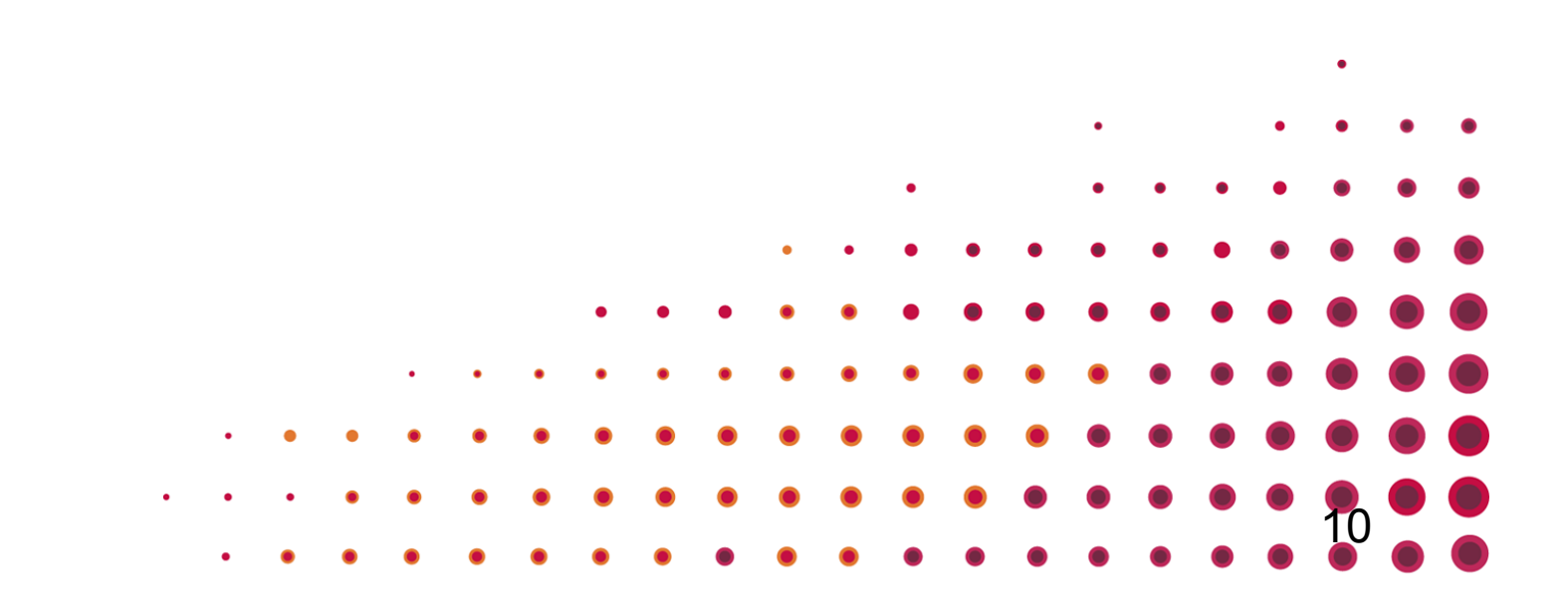

## Pre-observation Steps

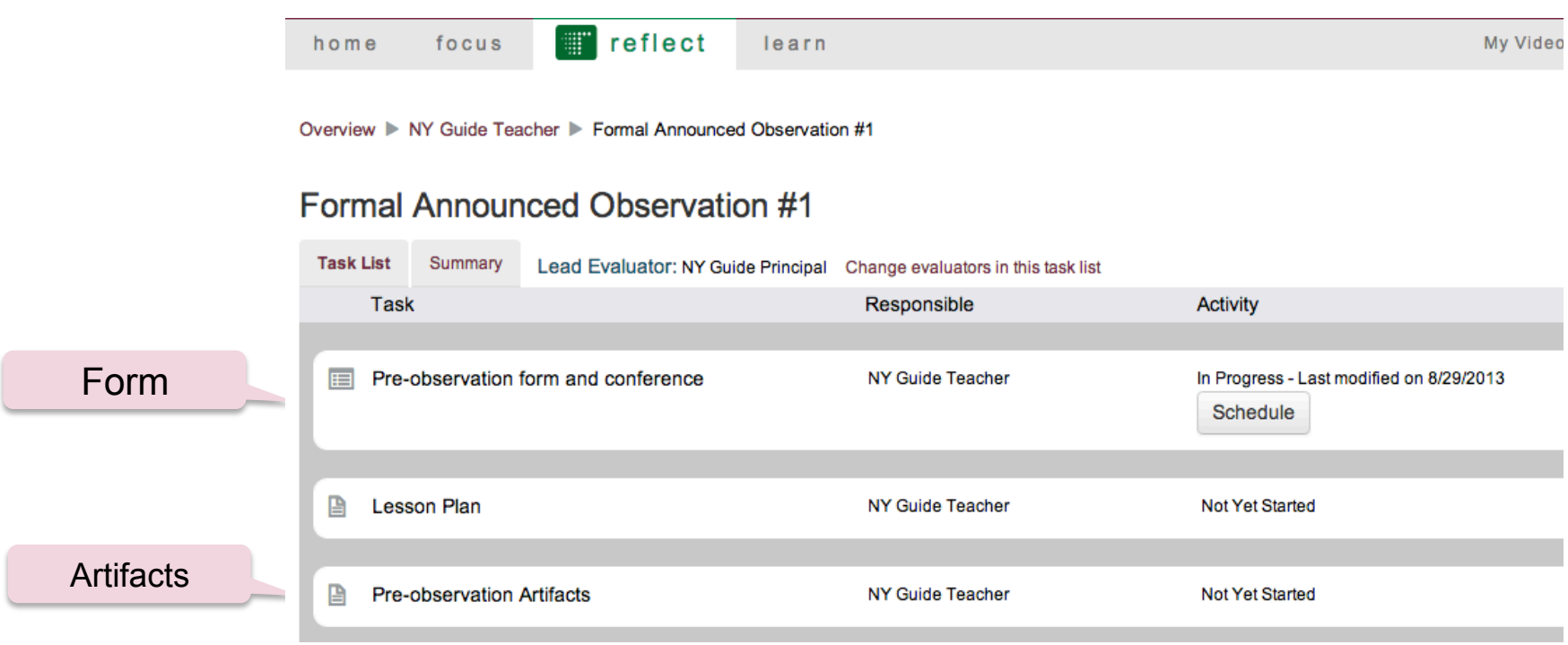

### Observer: Schedules Pre-Observation Conference

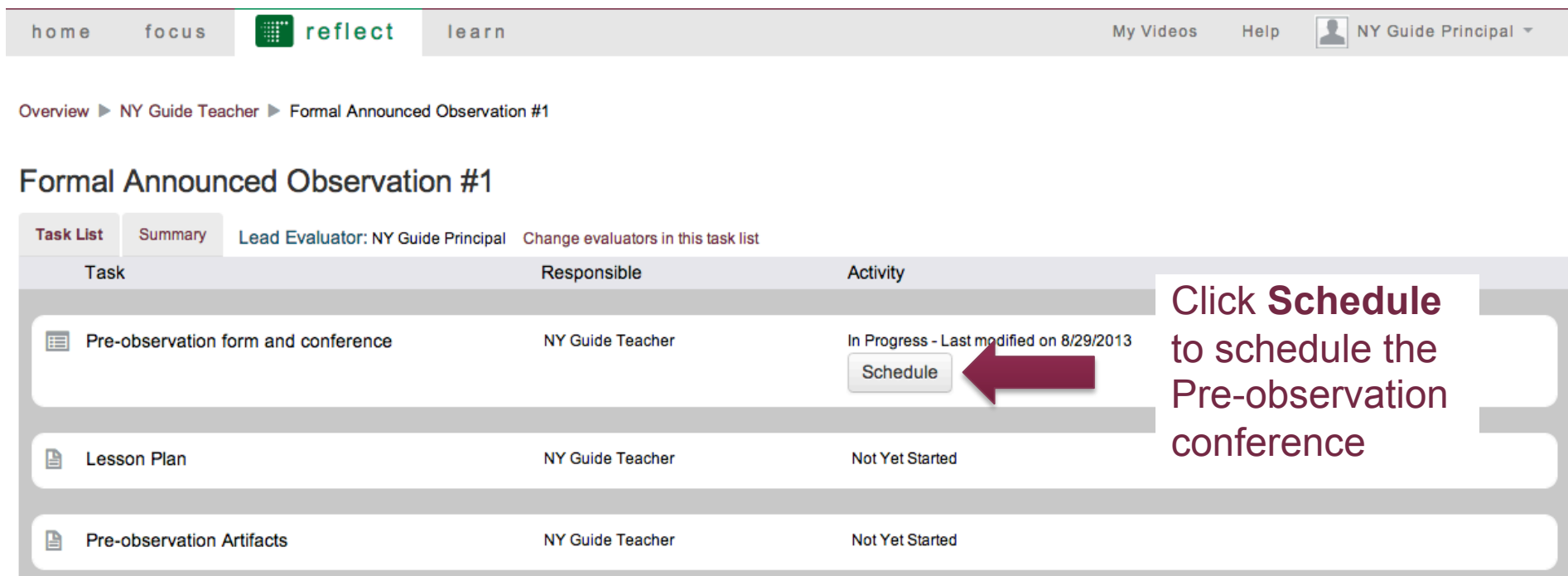

### Observer: Schedules Pre-Observation Conference

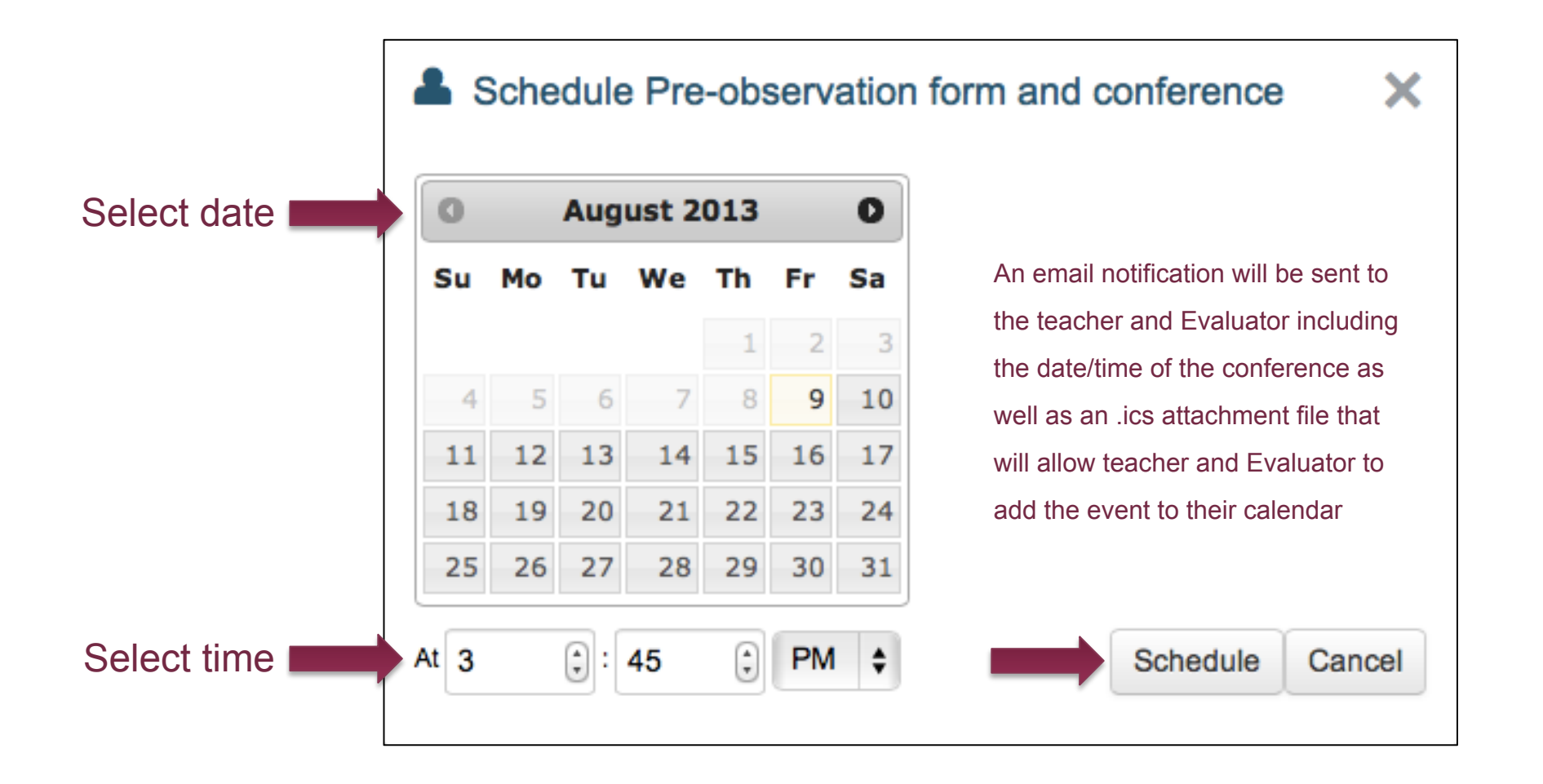

# Teacher: Submits Pre-Observation Planning Form

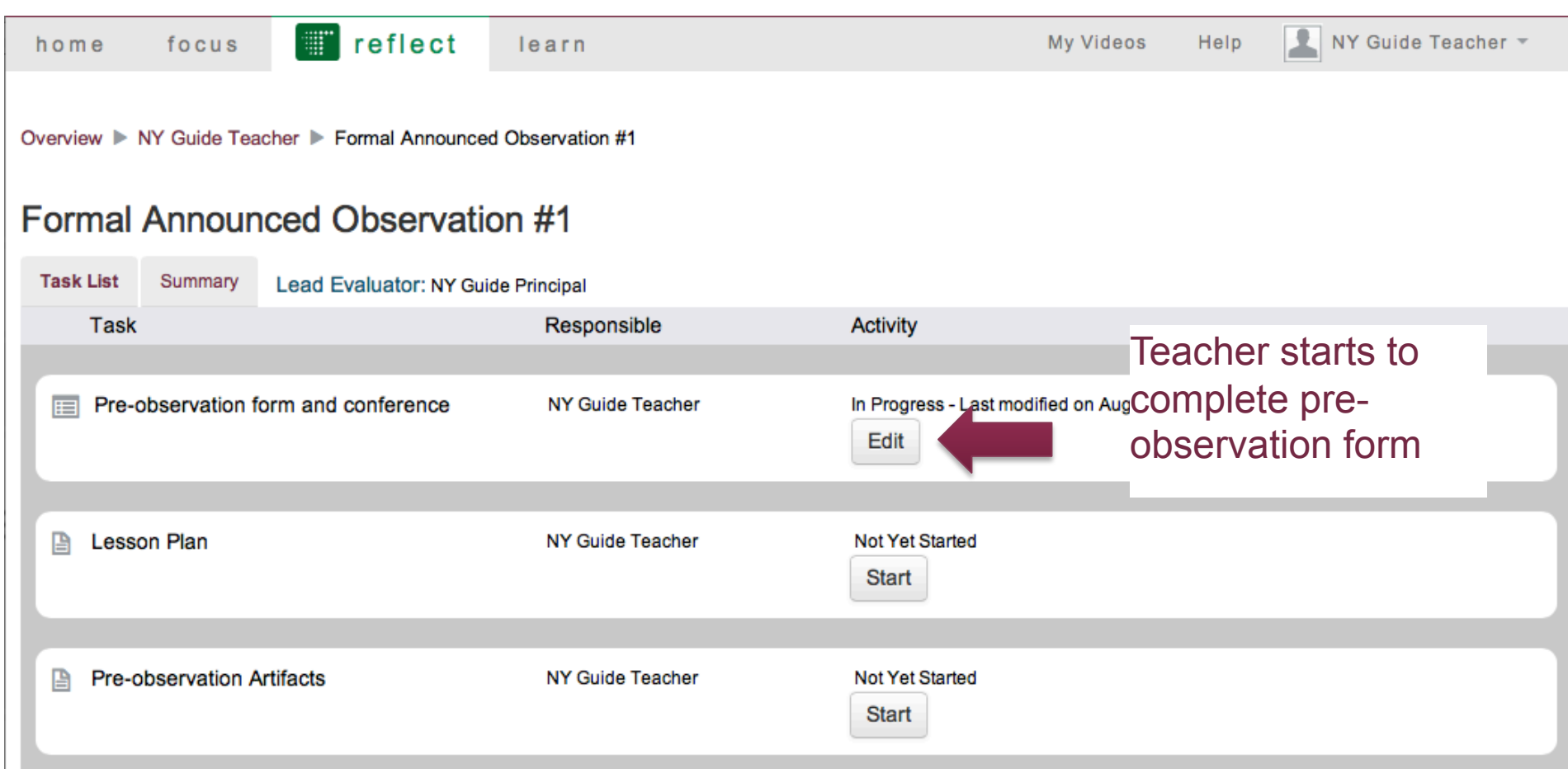

## Teacher: Submits Pre-Observation Planning Form

Overview ▶ NY Guide Teacher ▶ Formal Announced Observation #1 ▶ Pre-observation form and conference

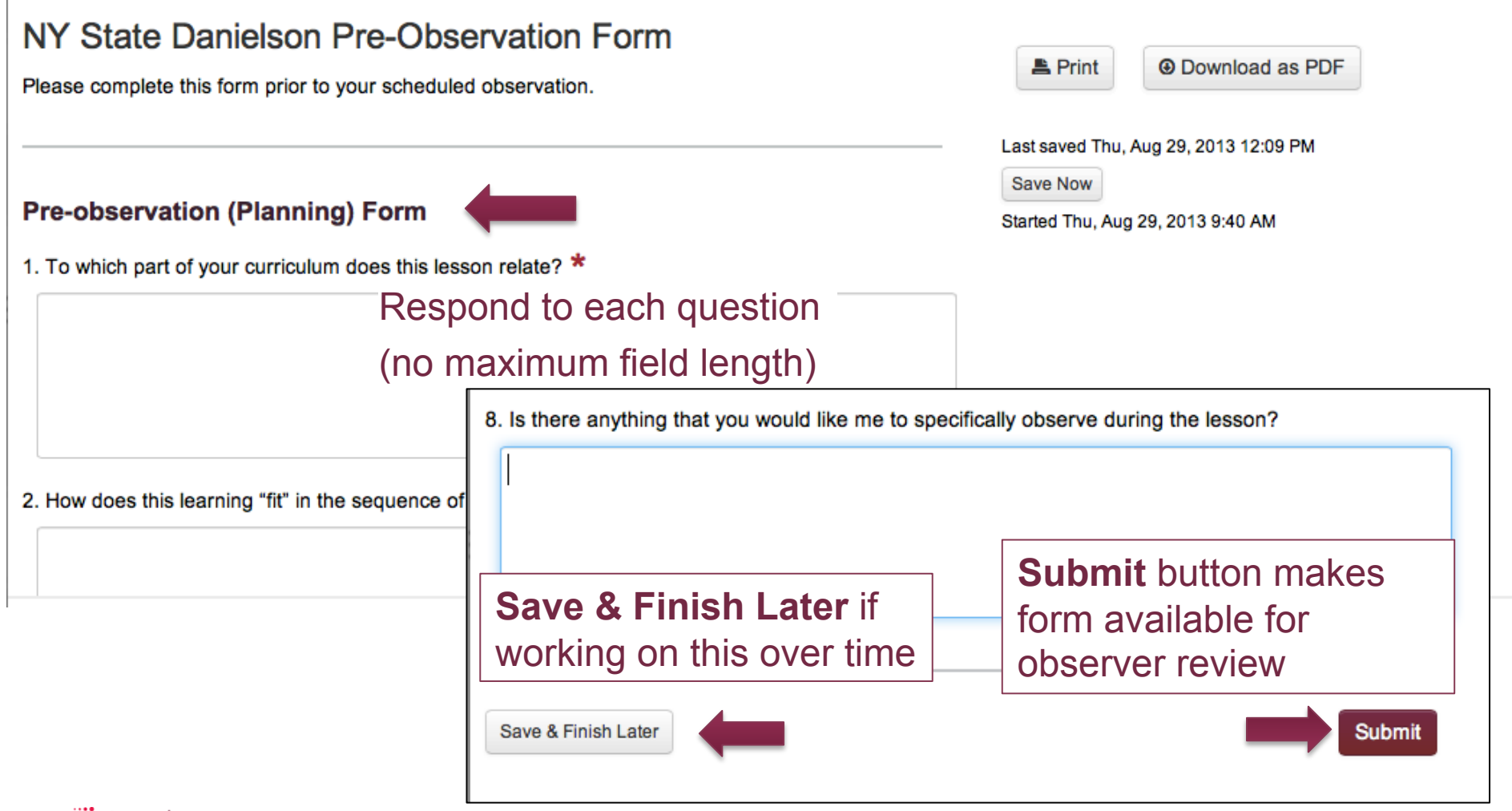

 $\bullet$ 

### Teacher: Submit Lesson Plan

Overview ▶ NY Guide Teacher ▶ Formal Announced Observation #1

#### **Formal Announced Observation #1**

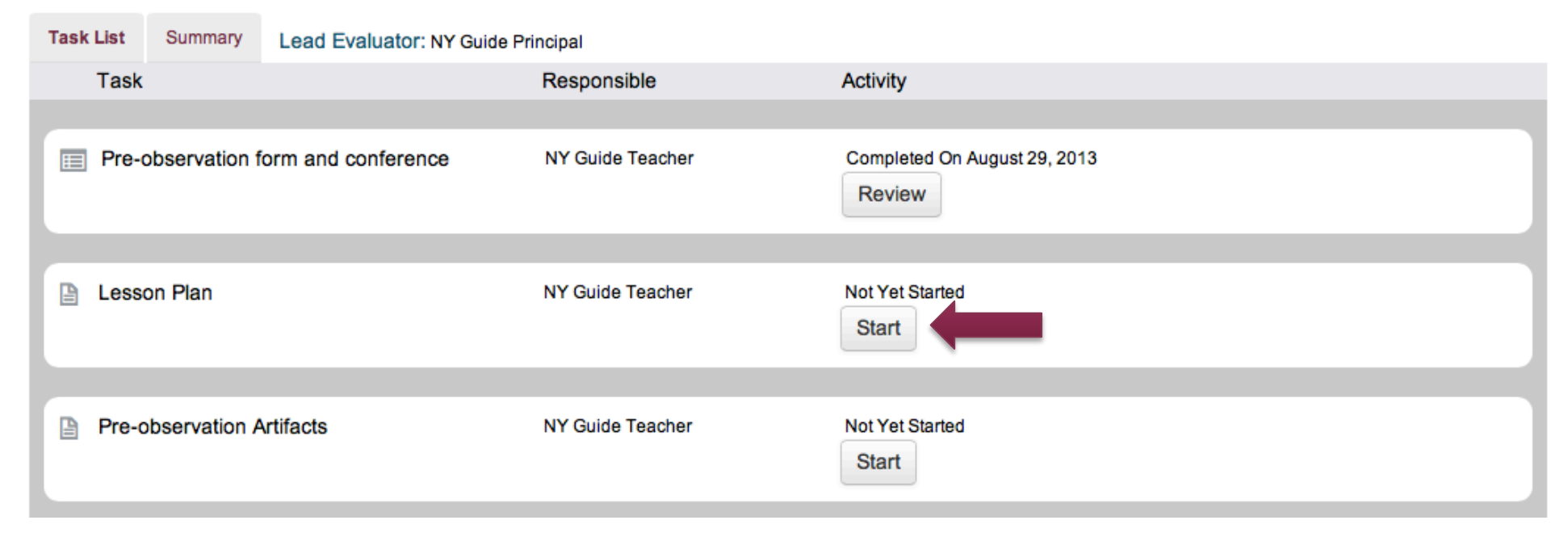

### Teacher: Submit Lesson Plan

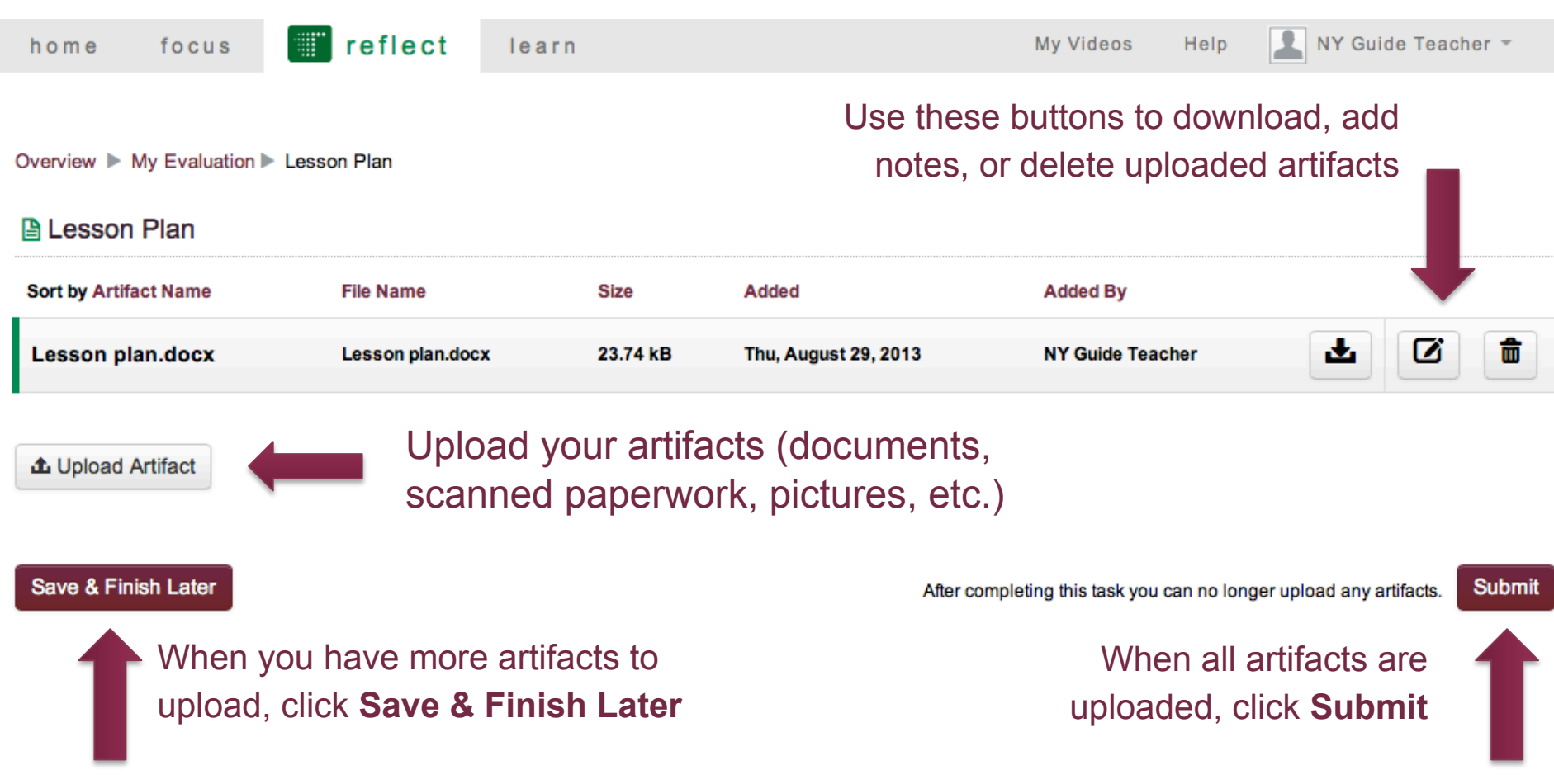

### Teacher: Submit Pre-Observation Artifacts

Overview ▶ NY Guide Teacher ▶ Formal Announced Observation #1

#### Formal Announced Observation #1

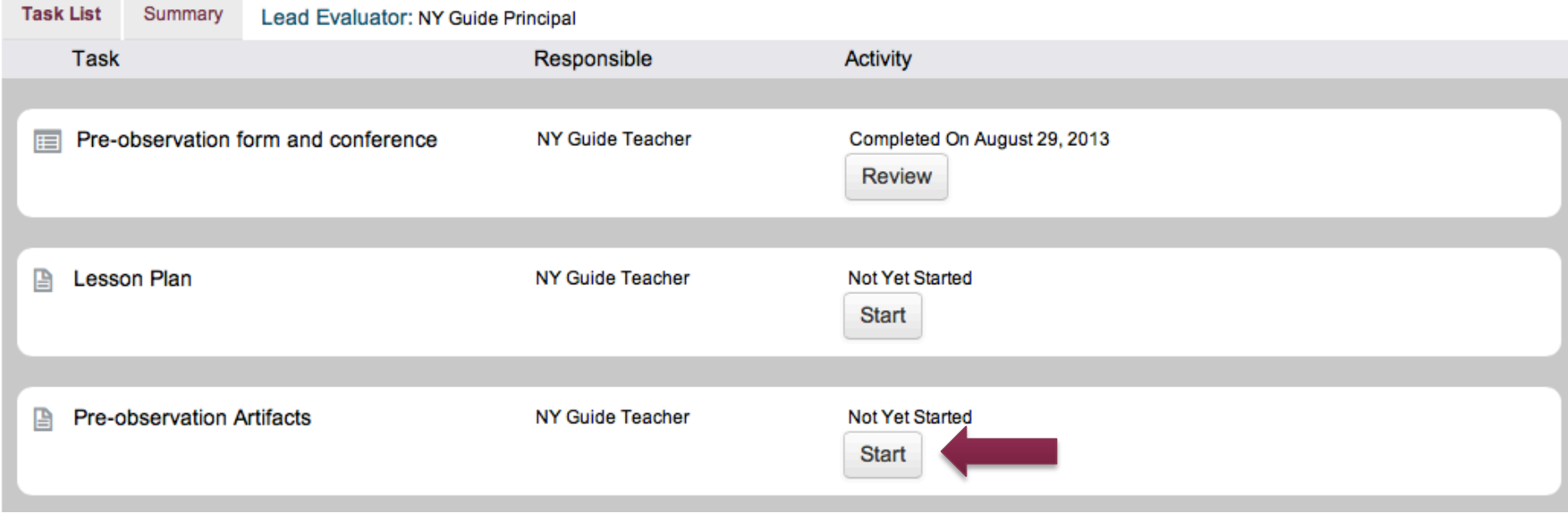

### Teacher: Submit Pre-Observation Artifacts

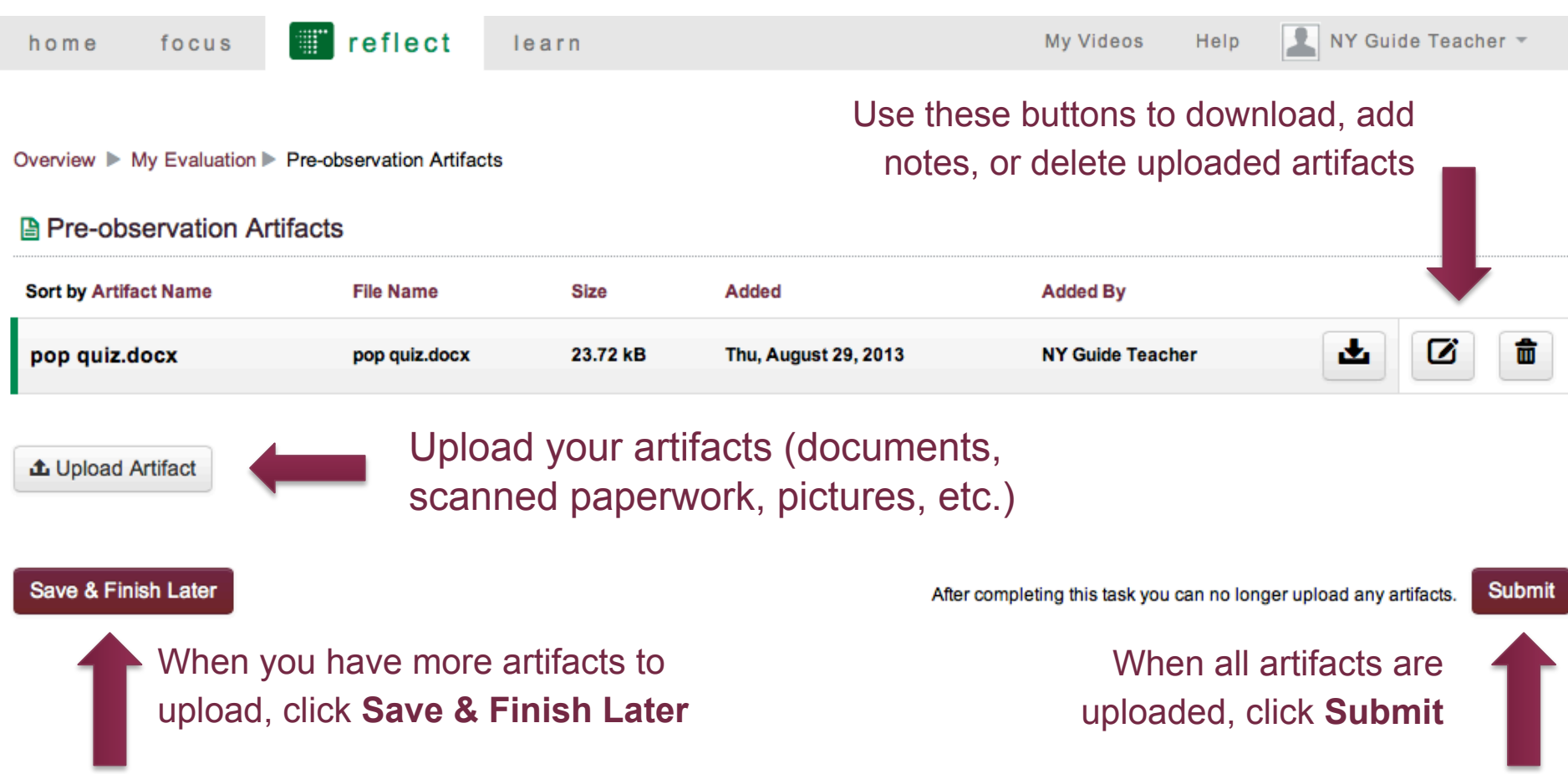

#### Observer: Reviews Planning Form, Lesson Plan & Artifacts **T**reflect home focus learn Formal Announced Observation #1 **Task List** Summary Lead Evaluator: NY Guide Principal Change evaluators in this task list Responsible Task Activity Pre-observation form and conference **NY Guide Teacher** Completed On 8/29/2013 m Request Revision **Review** Schedule Completed On 8/29/2013 A Lesson Plan NY Guide Teacher Request Revision **Review** Returns to teacher for edits A Pre-observation Artifacts Completed On 8/29/2013 NY Guide Teacher Request Revision **Review**

## The Formal Announced Observation

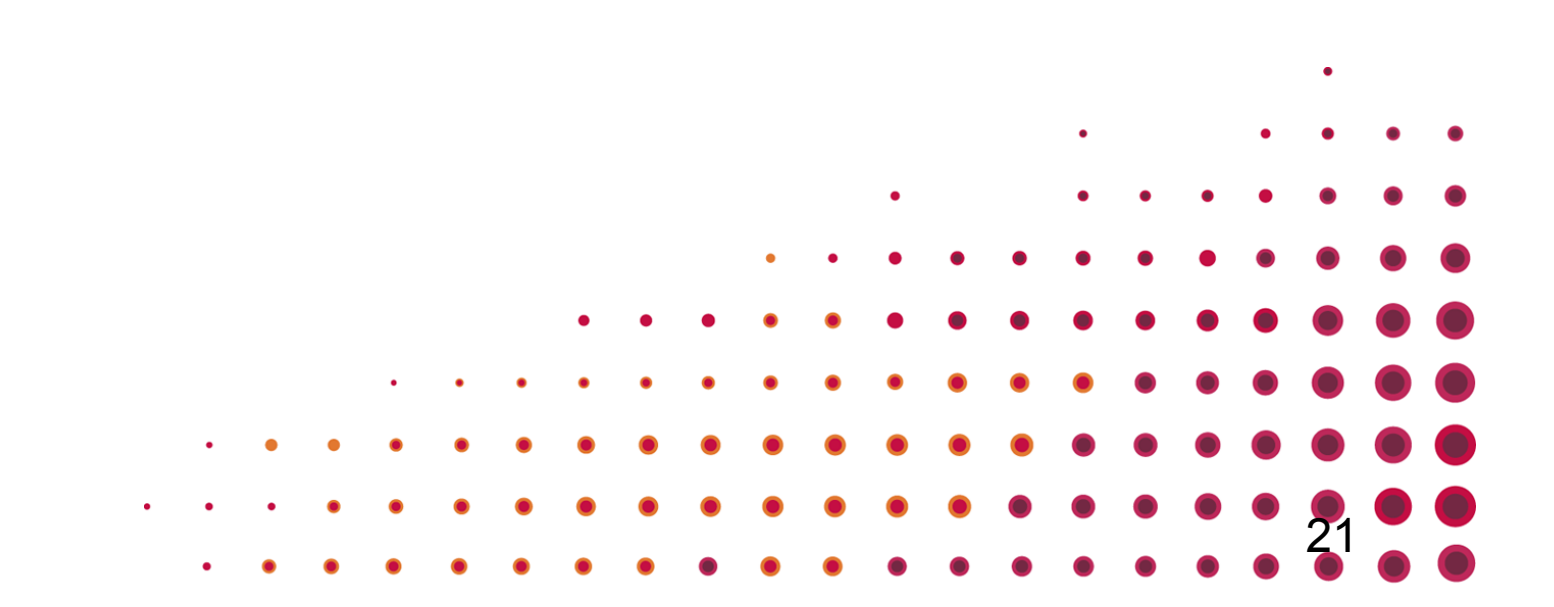

### Observer: Schedules Observation

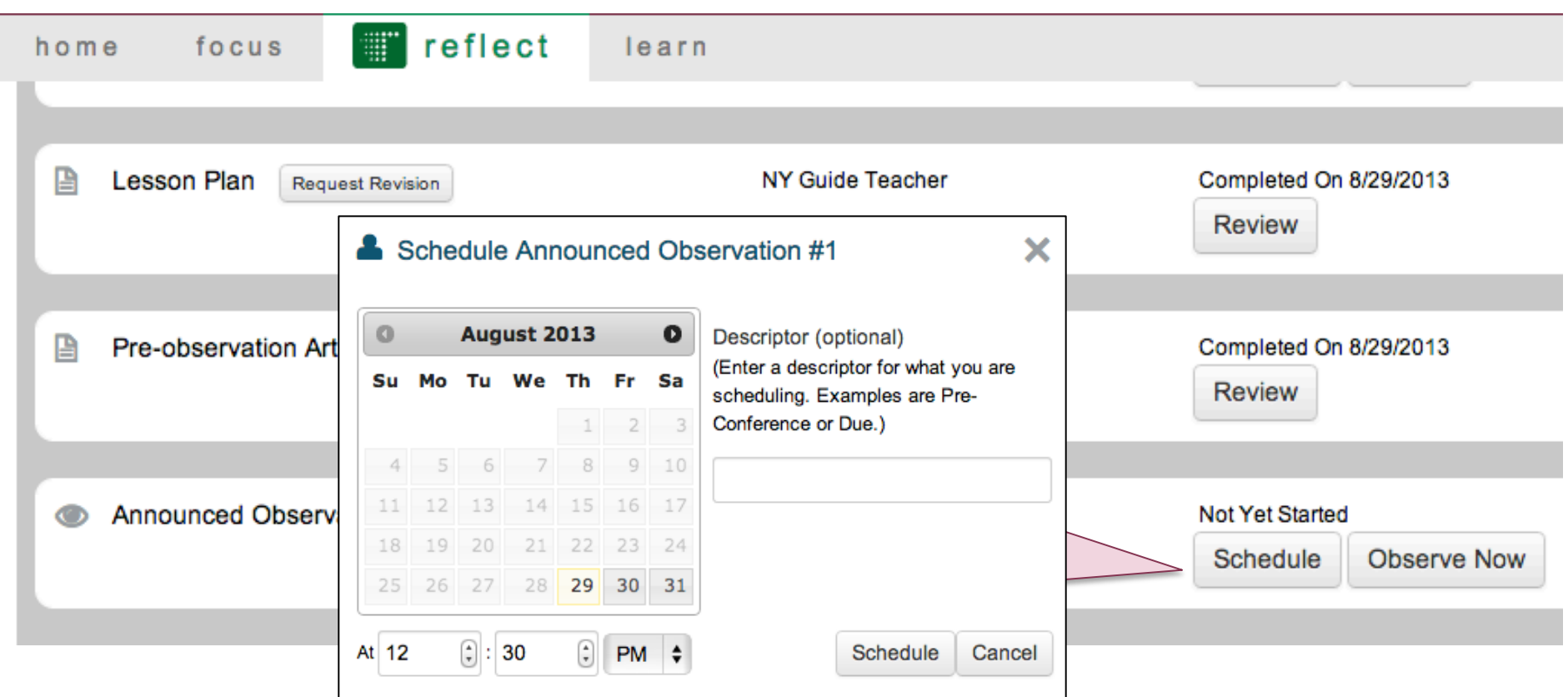

### Observer: Observes Lesson & Collects Evidence

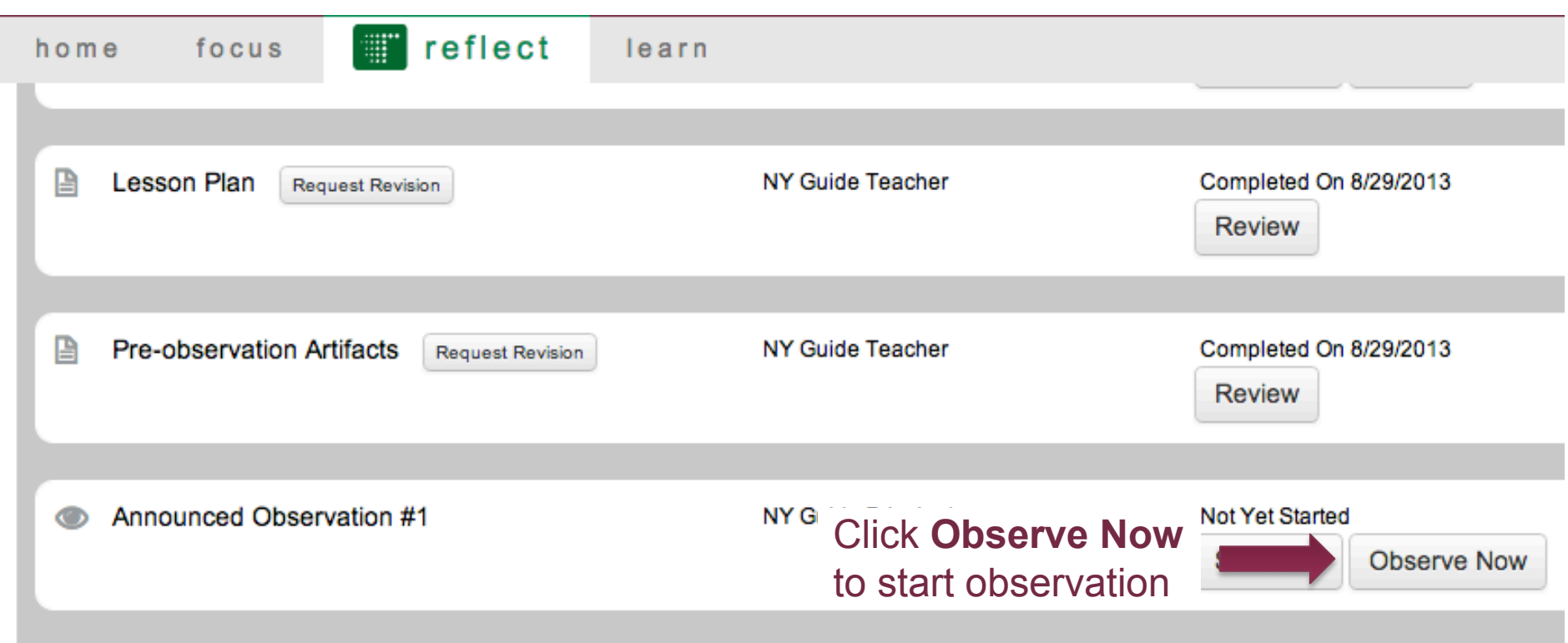

### Observer: Observes Lesson & Collects Evidence

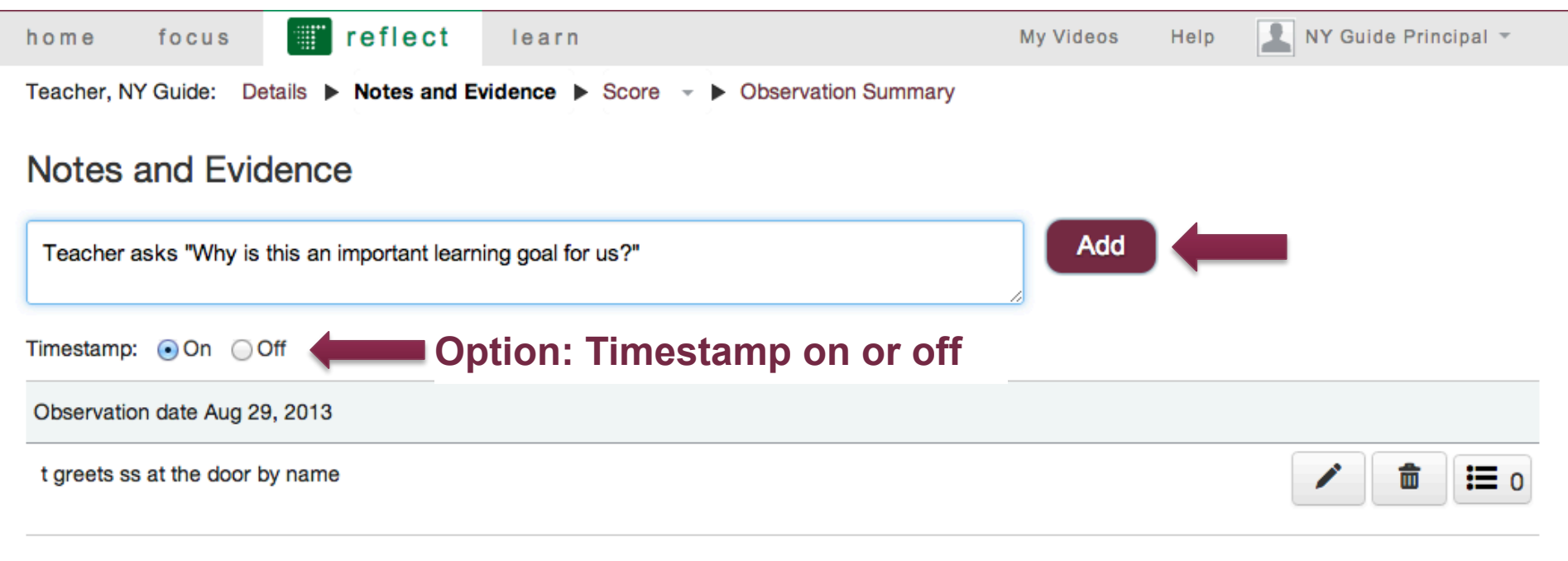

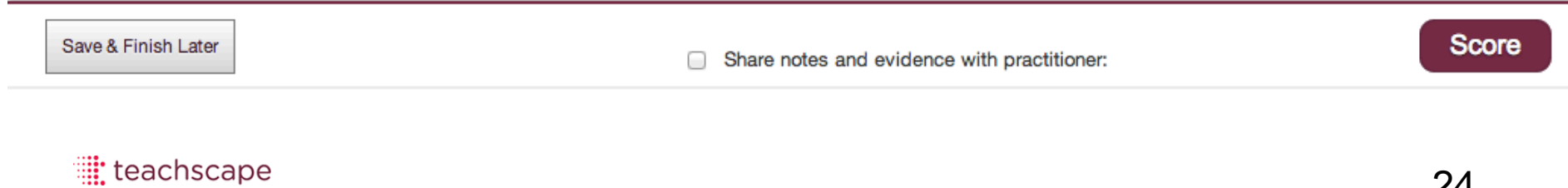

 $\bullet$   $\bullet$   $\bullet$ 

#### Observer: Observes Lesson & Collects Evidence

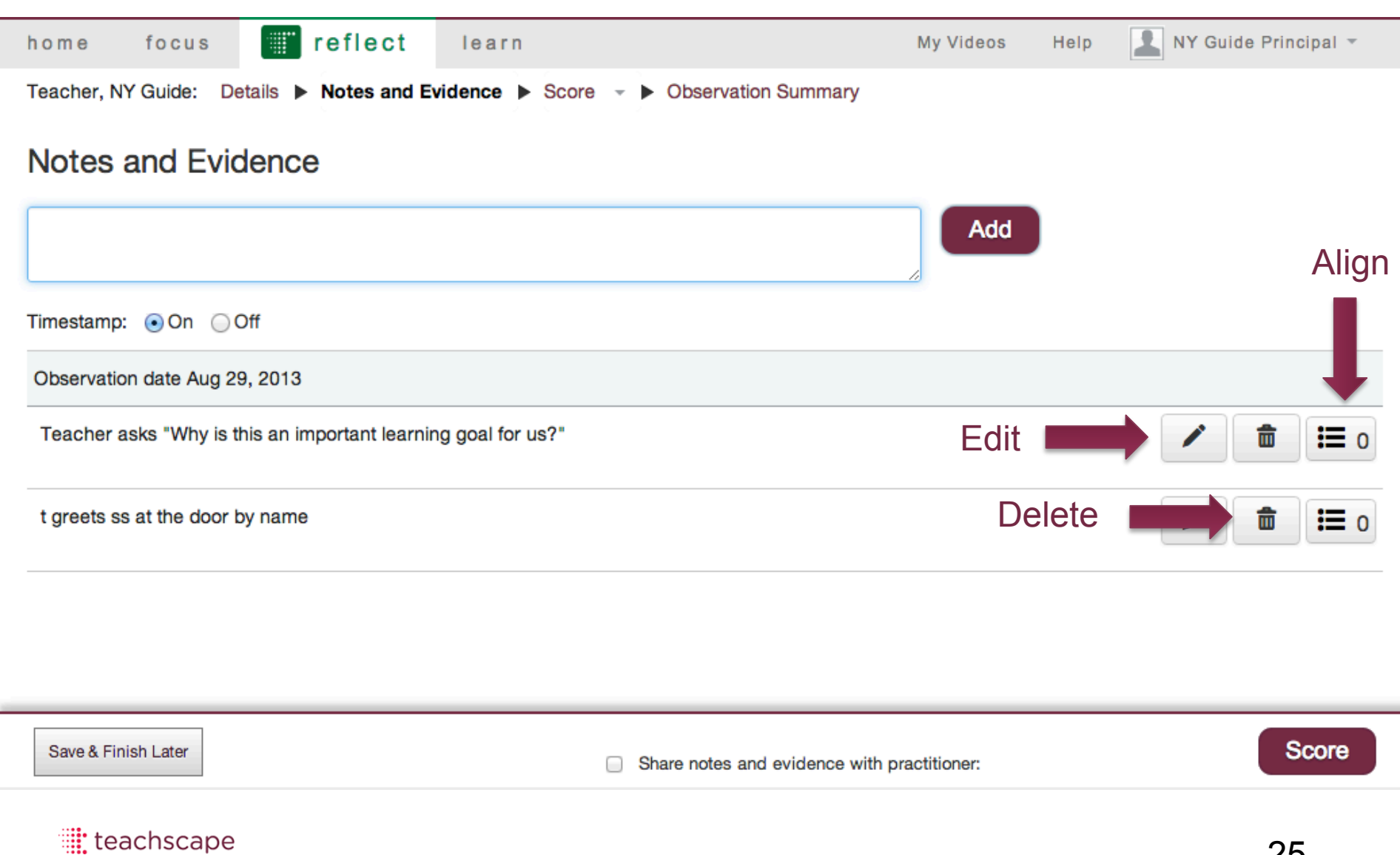

 $\bullet\bullet\bullet$ 

### Observer: Aligns Evidence with Framework

#### **Associate Components with Evidence**

×

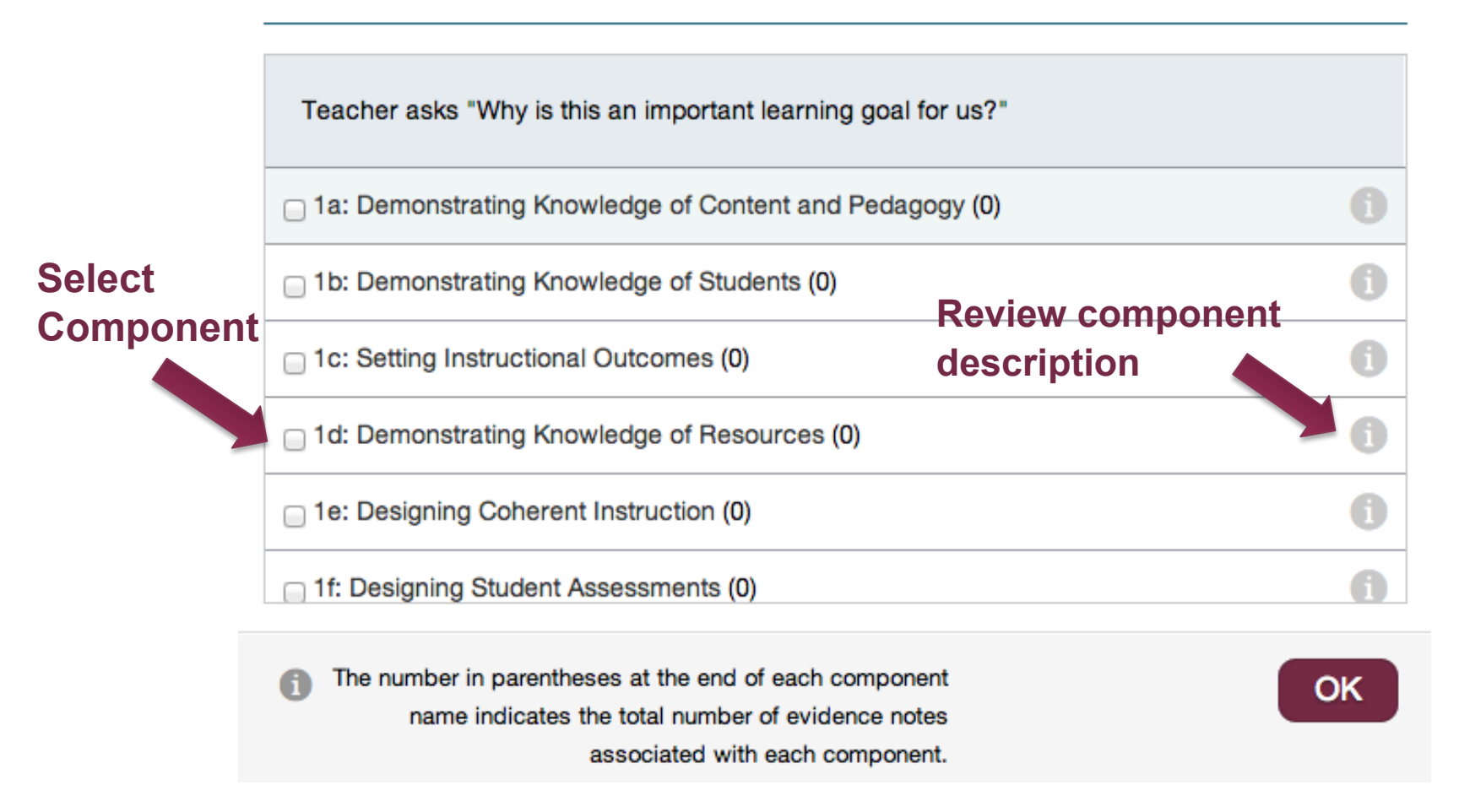

#### Observer: Shares Evidence with Teacher

Teacher, NY Guide: Details ▶ Notes and Evidence ▶ Score T ▶ Observation Summary

#### Notes and Evidence

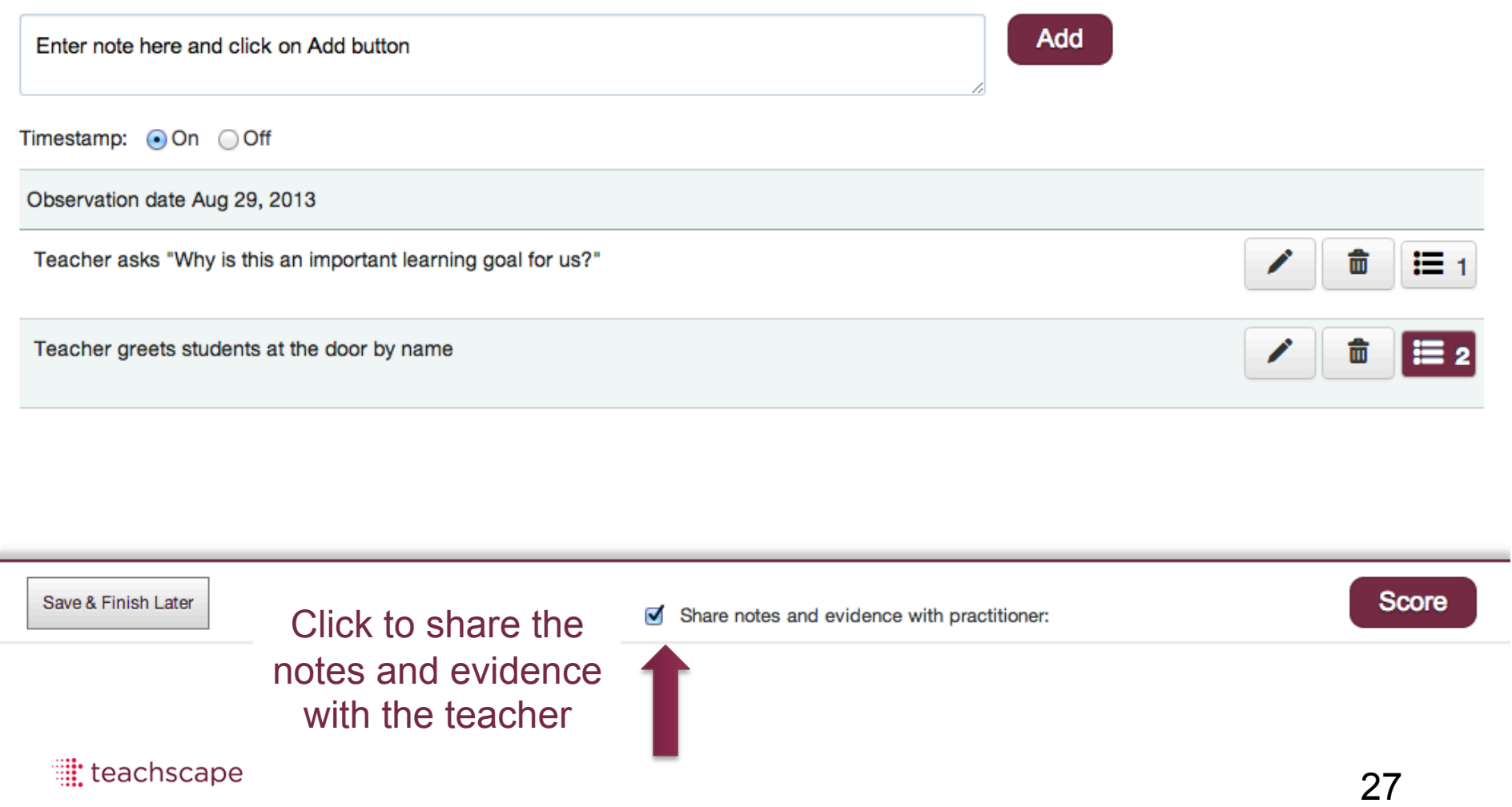

### Observer: Completes Scoring

Teacher, NY Guide: Details  $\blacktriangleright$  Notes and Evidence  $\blacktriangleright$  Score  $\blacktriangleright$  Observation Summary

#### Notes and Evidence

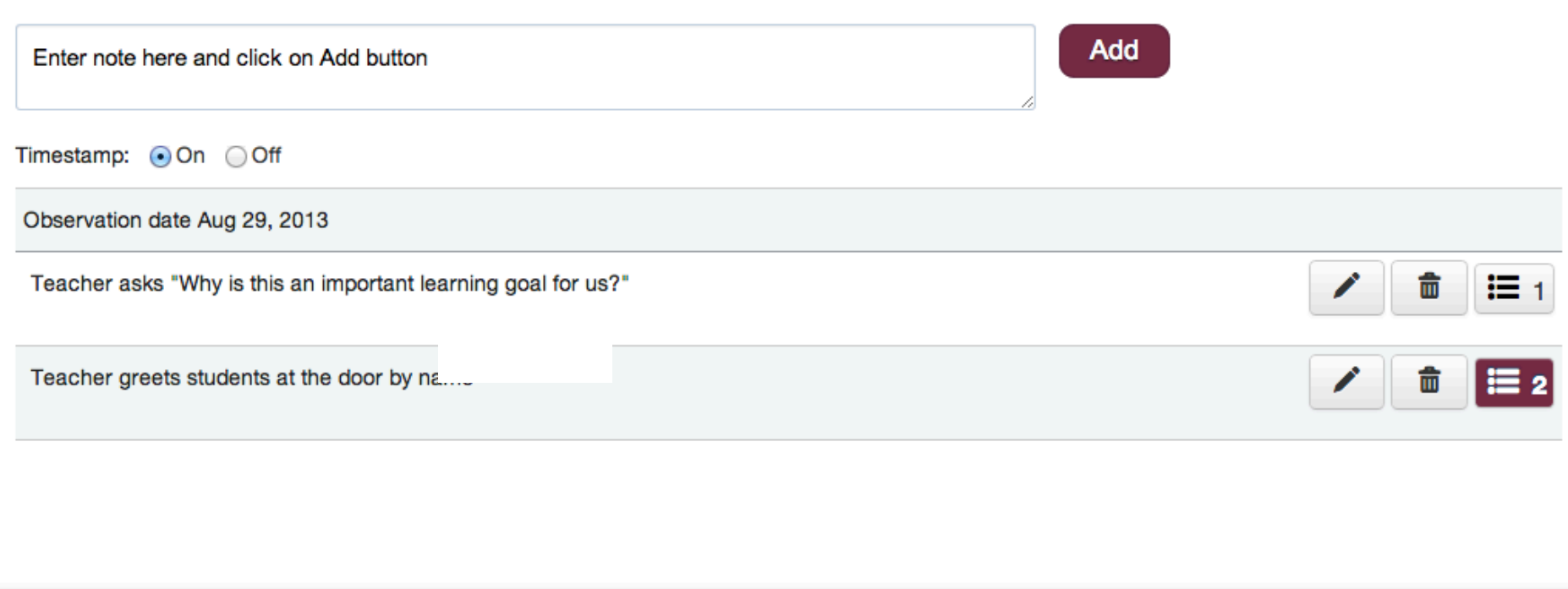

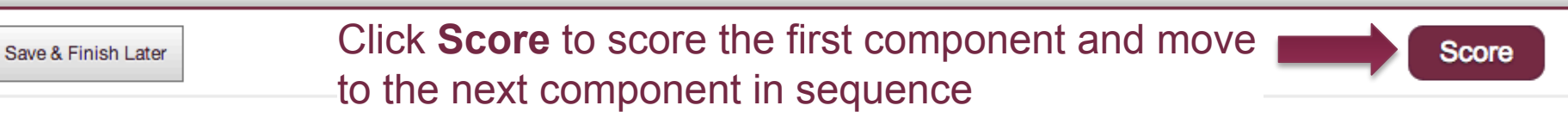

## Observer: Completes Scoring

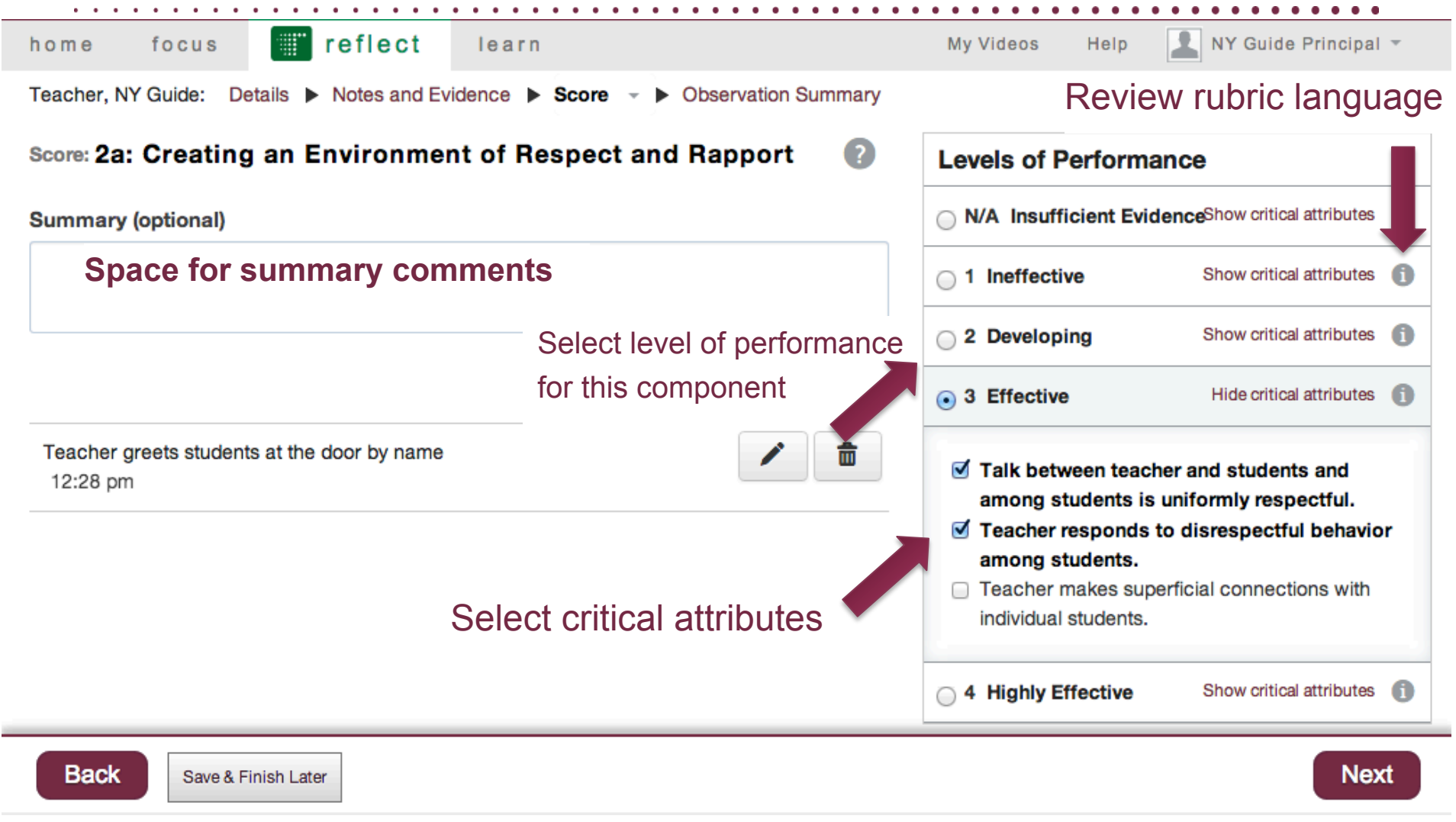

### Observer: Completes Scoring

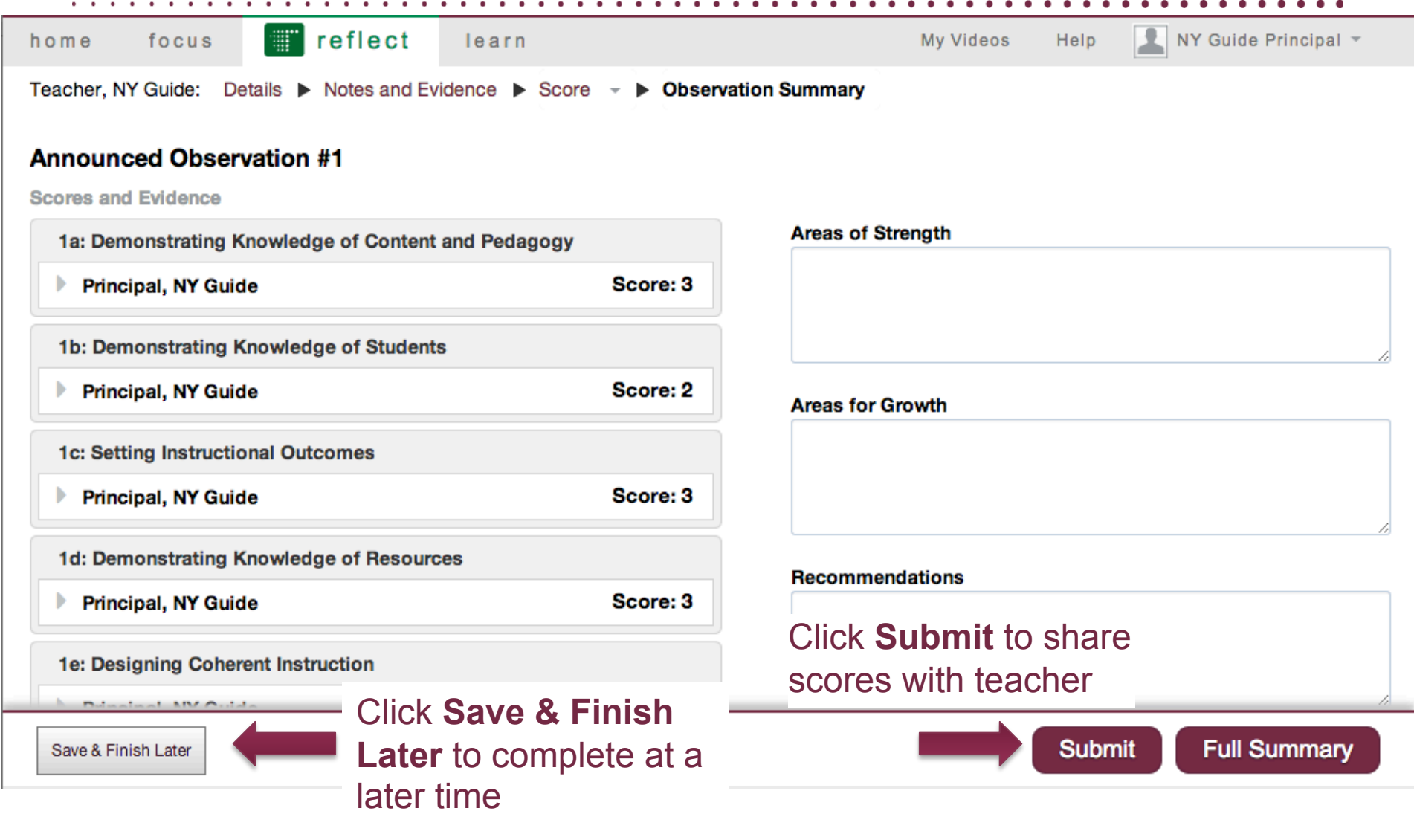

### Teacher: Review Observer's Scoring

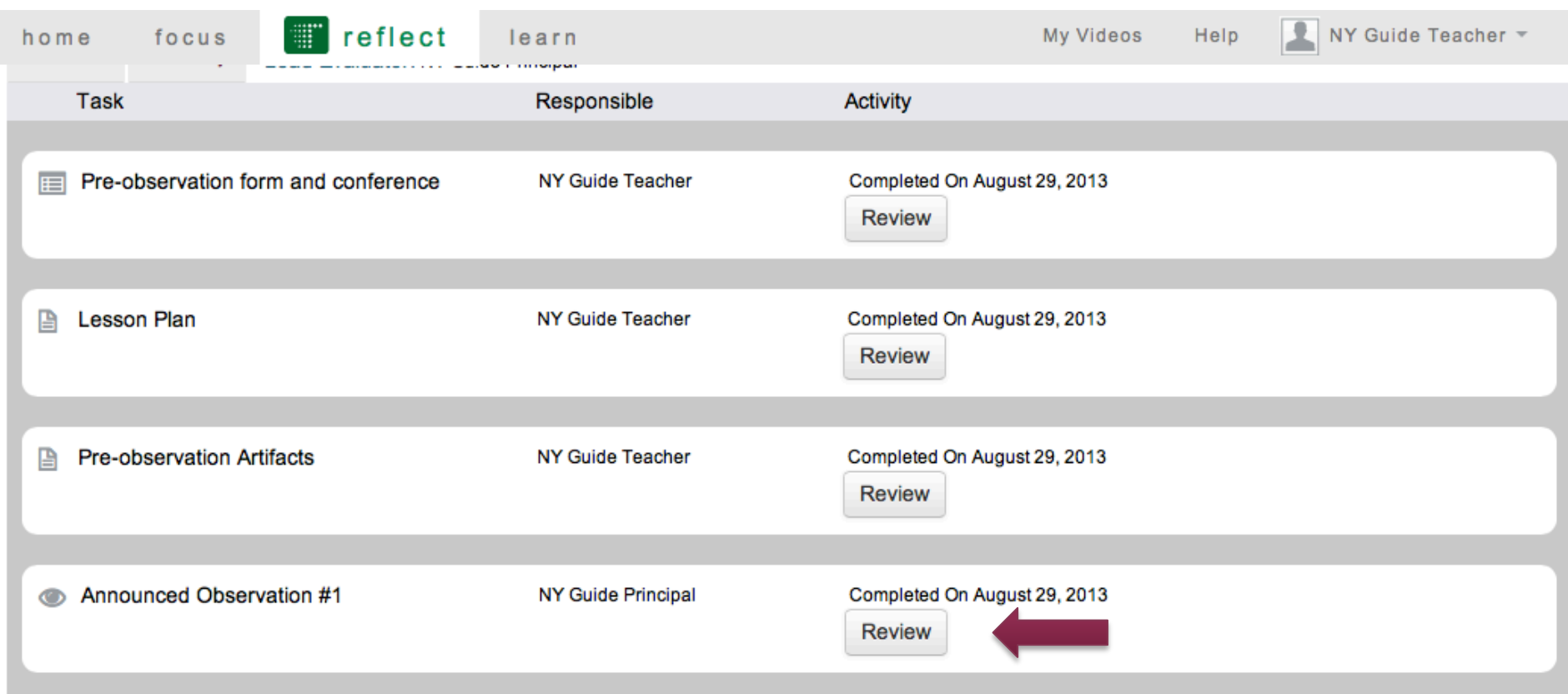

## The Post-Observation Process

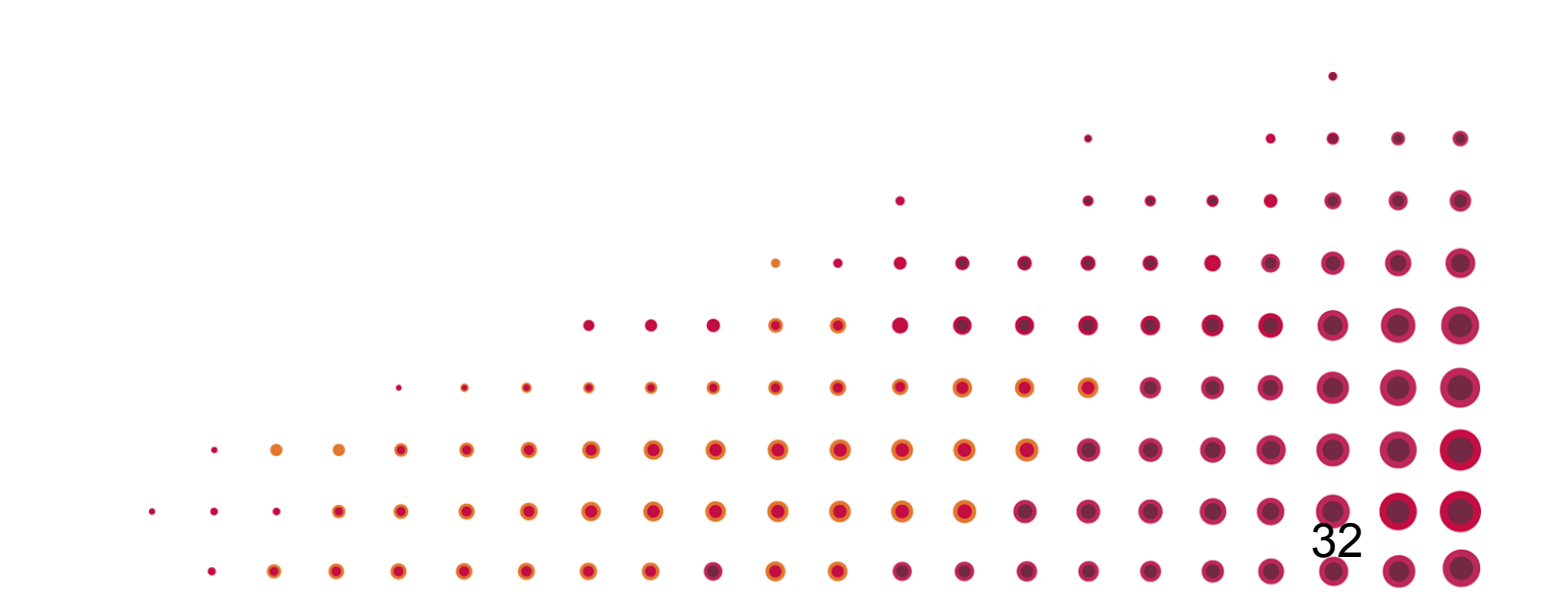

### Observer: Schedules Post-Observation Conference

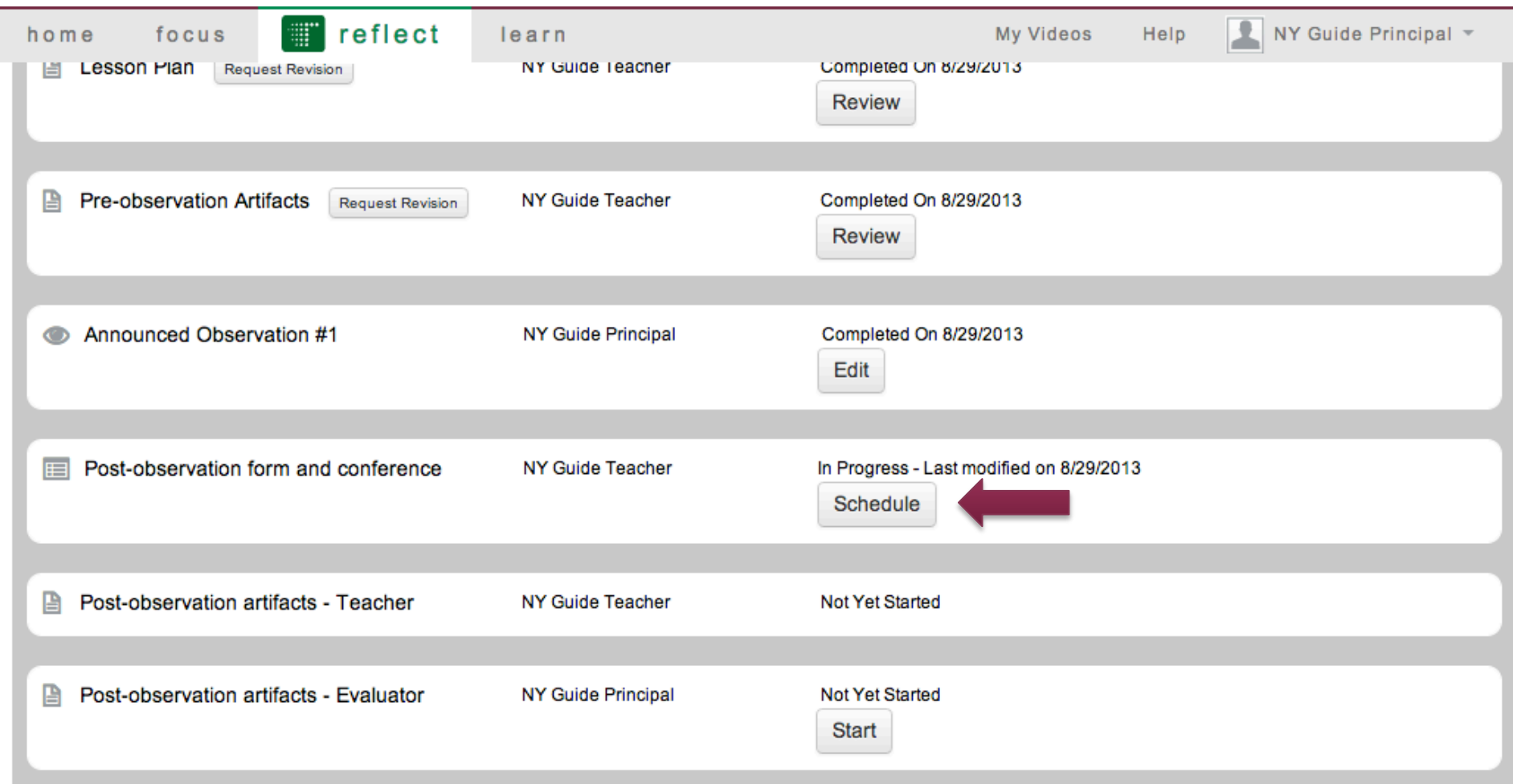

#### Teacher: Completes Post-Observation Reflection Form

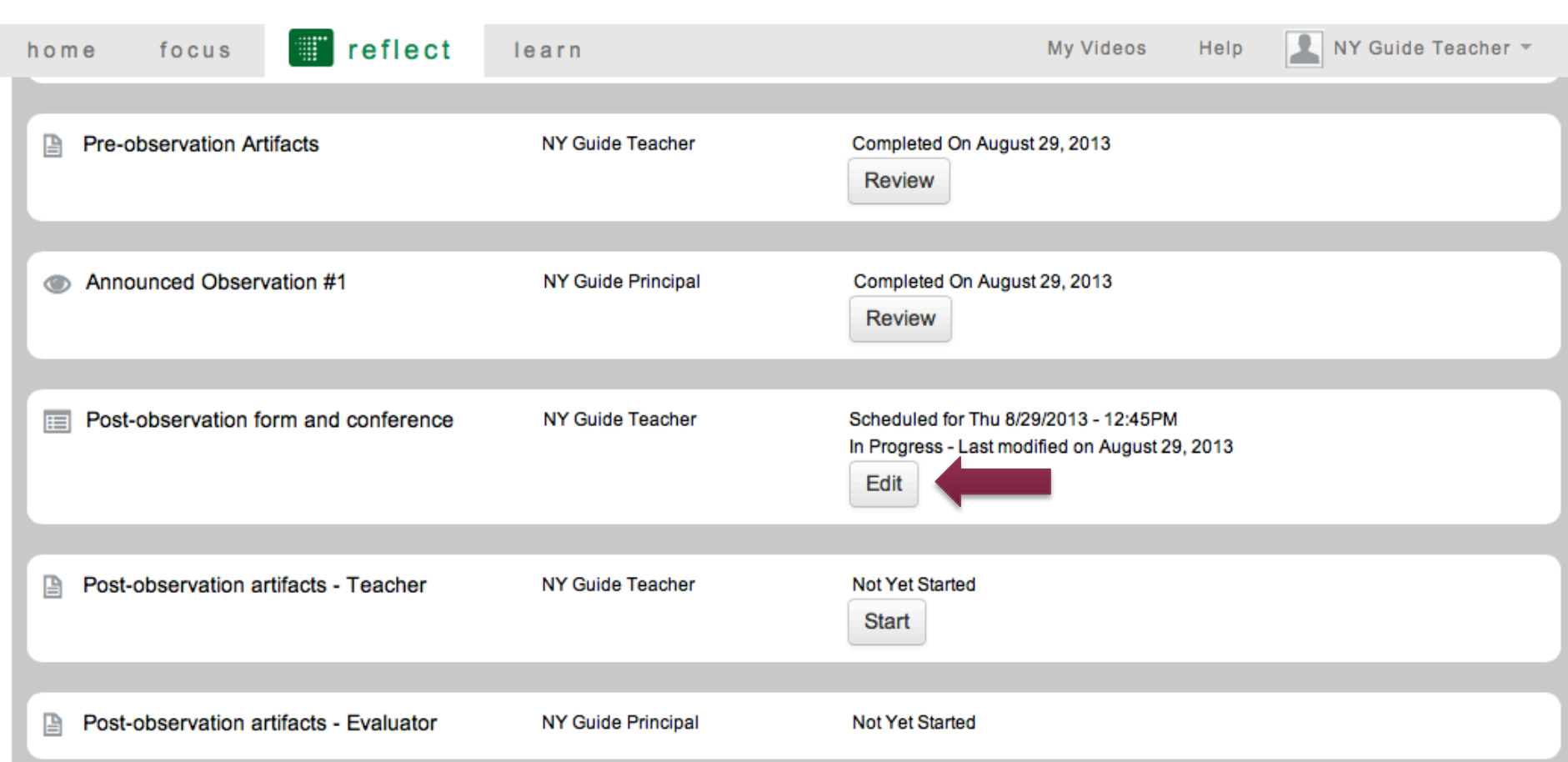

## Teacher: Upload Post-Observation Artifacts

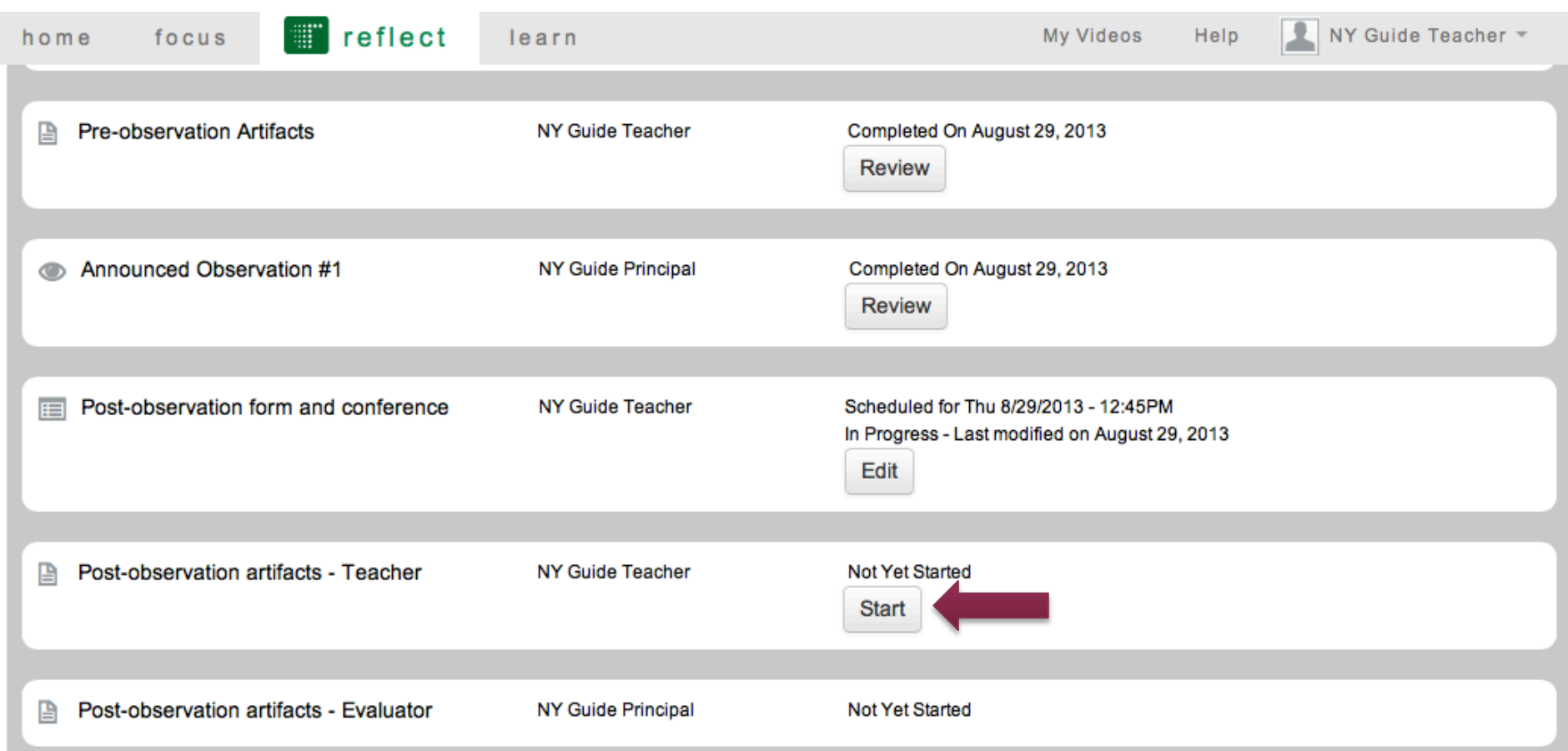

### Teacher: Upload Post-Observation Artifacts

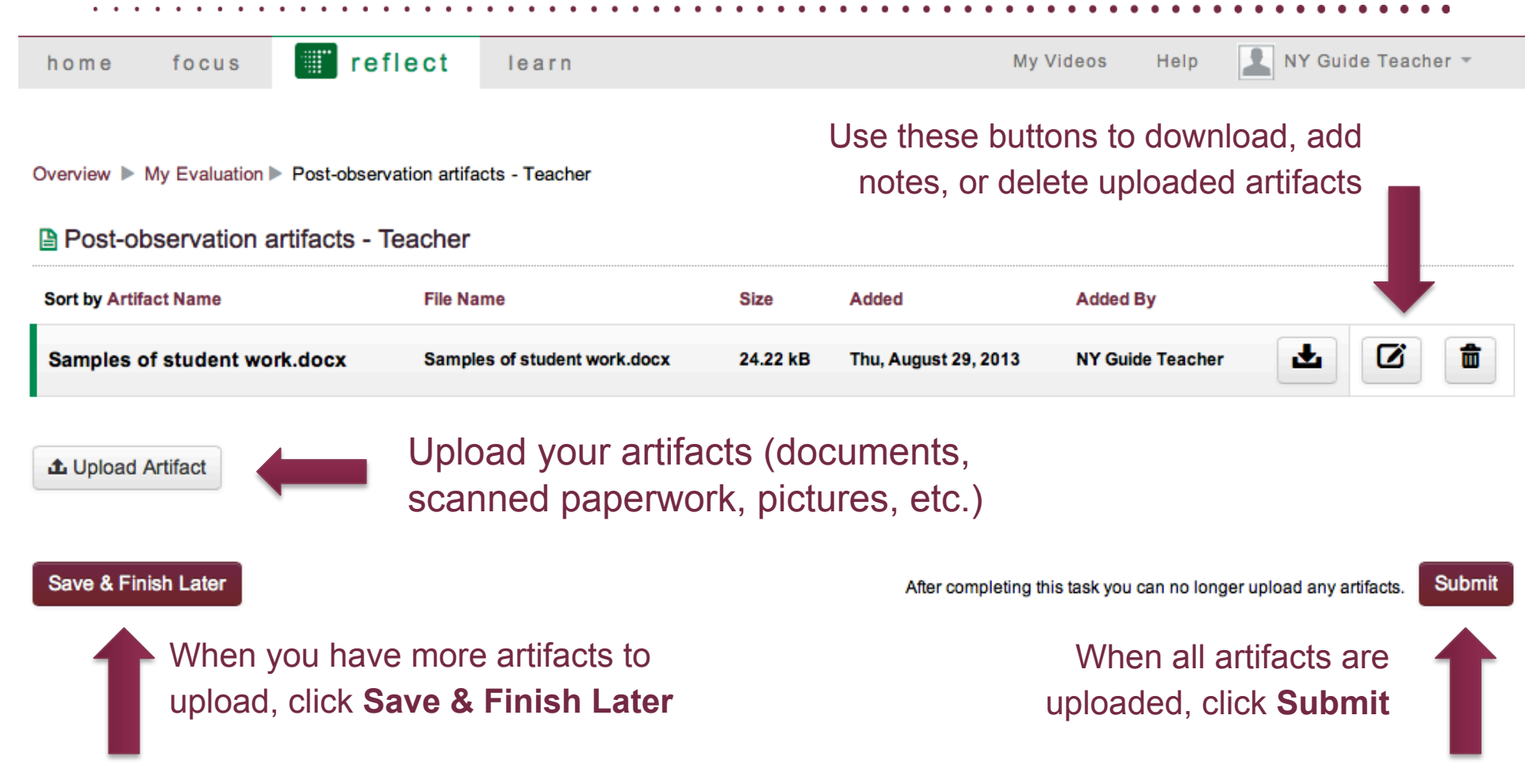

#### Observer: Review Post-Observation Form & Artifacts

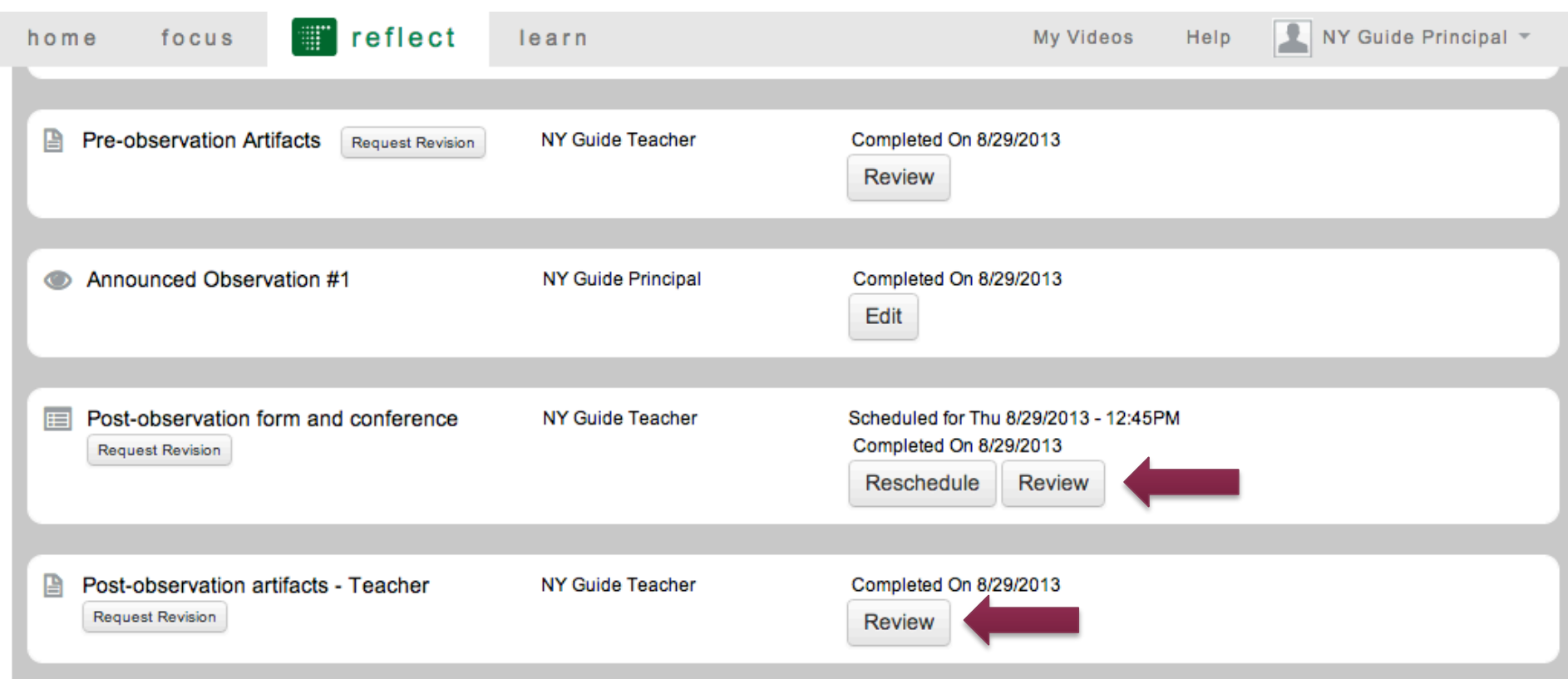

 $\bullet\quad \bullet\quad \bullet$ 

## Observer: Upload Post-Observation Artifacts

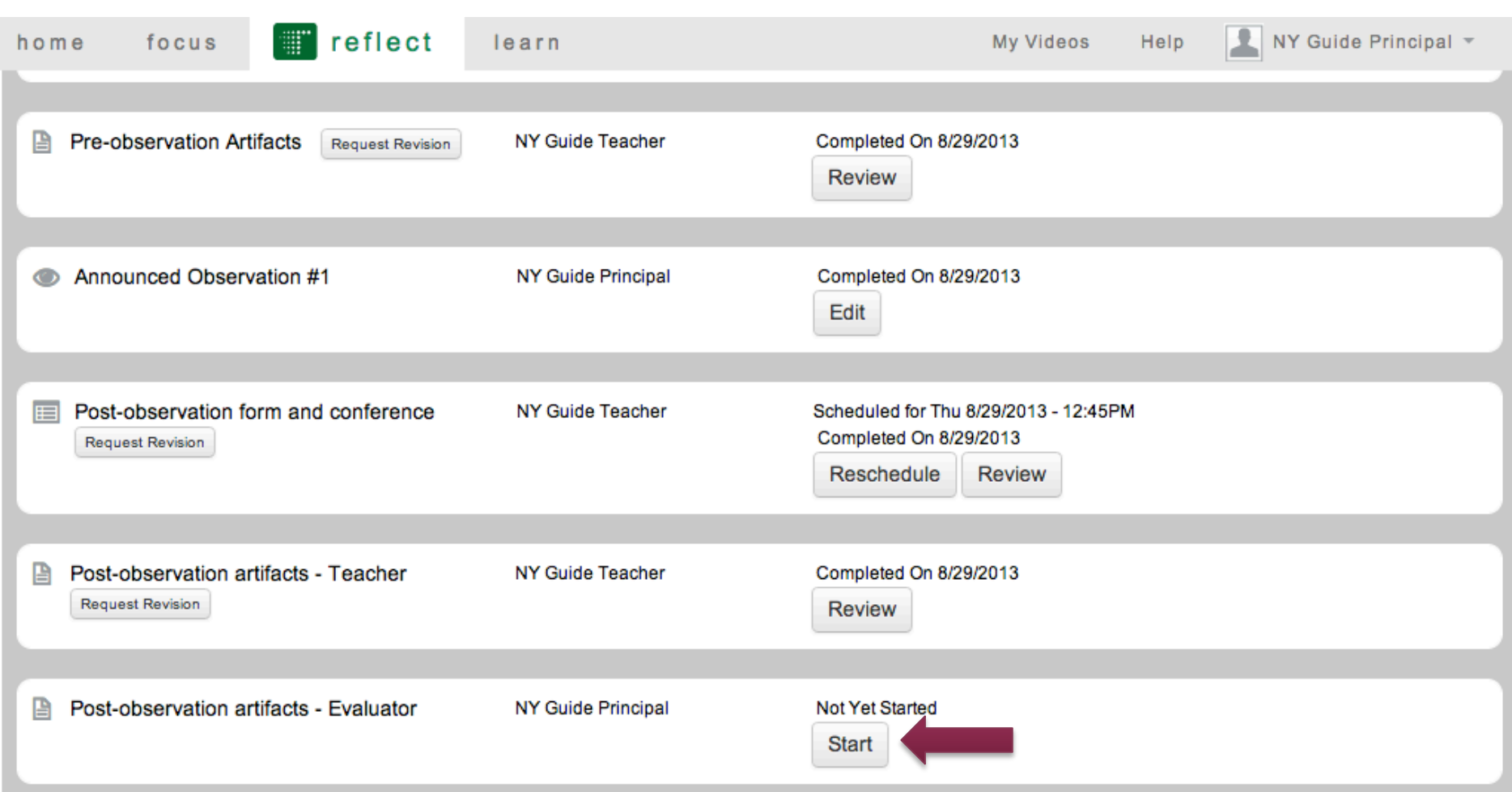

### Observer: Upload Post-Observation Artifacts

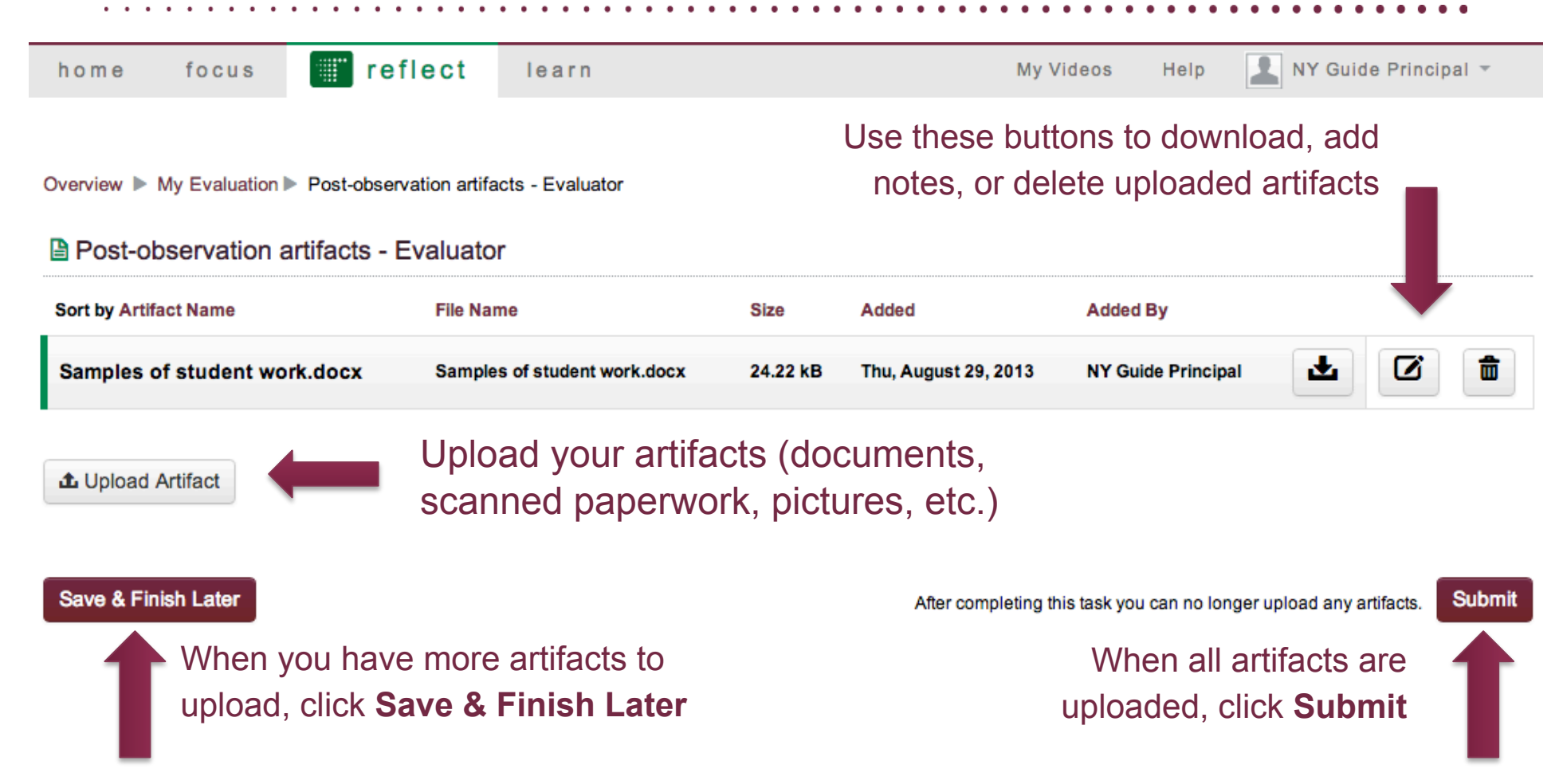

#### Teacher: Review Observer's Post-Observation Artifacts

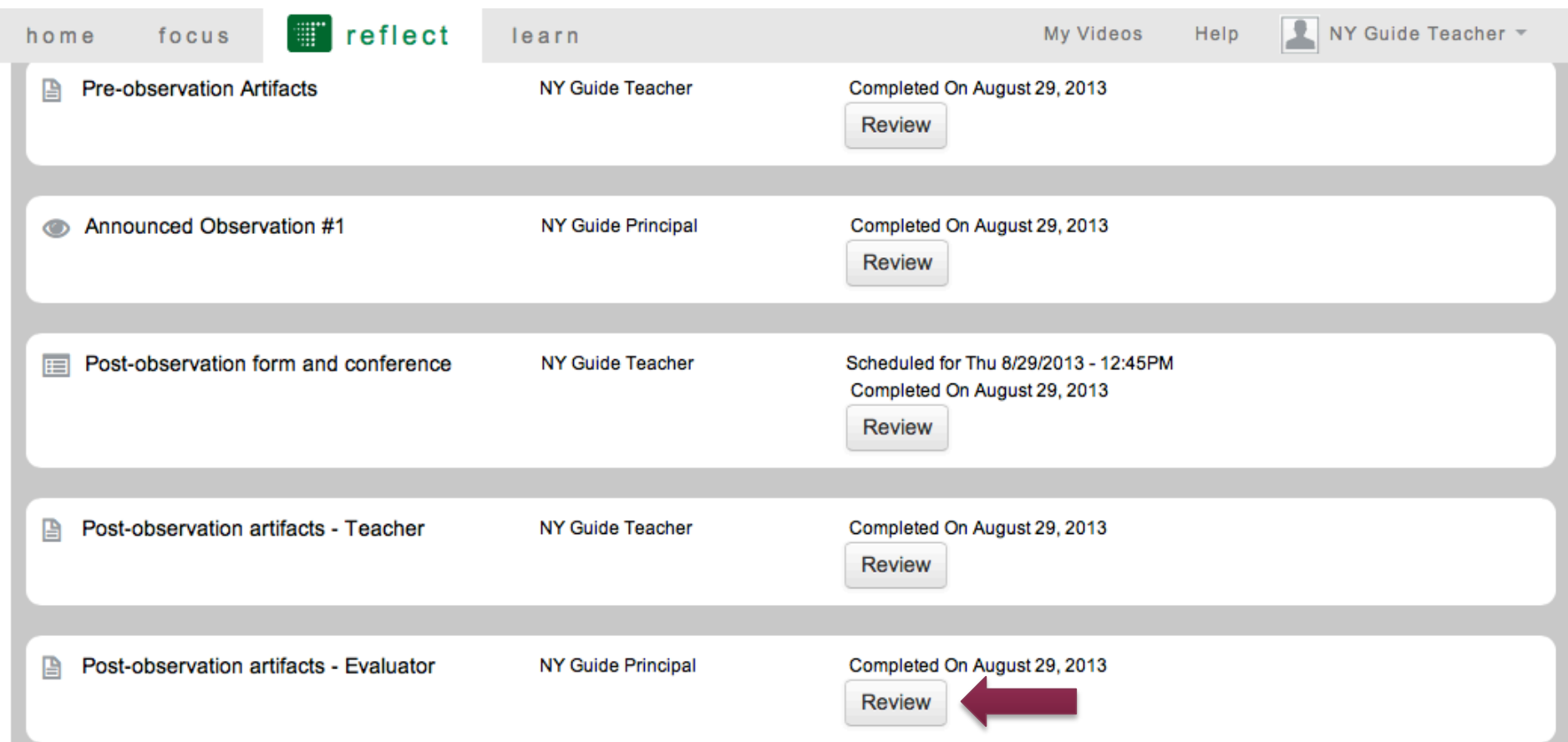

 $\bullet\quad \bullet\quad \bullet$ 

#### Observer: Confirm Scores

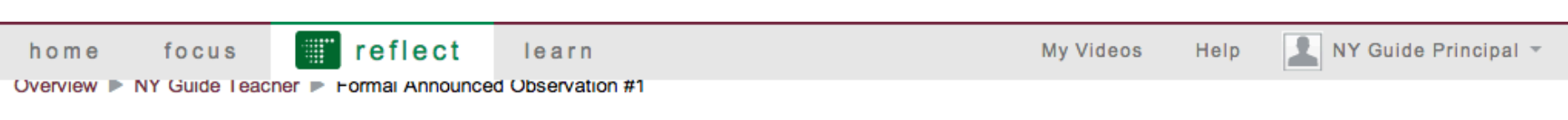

#### Formal Announced Observation #1

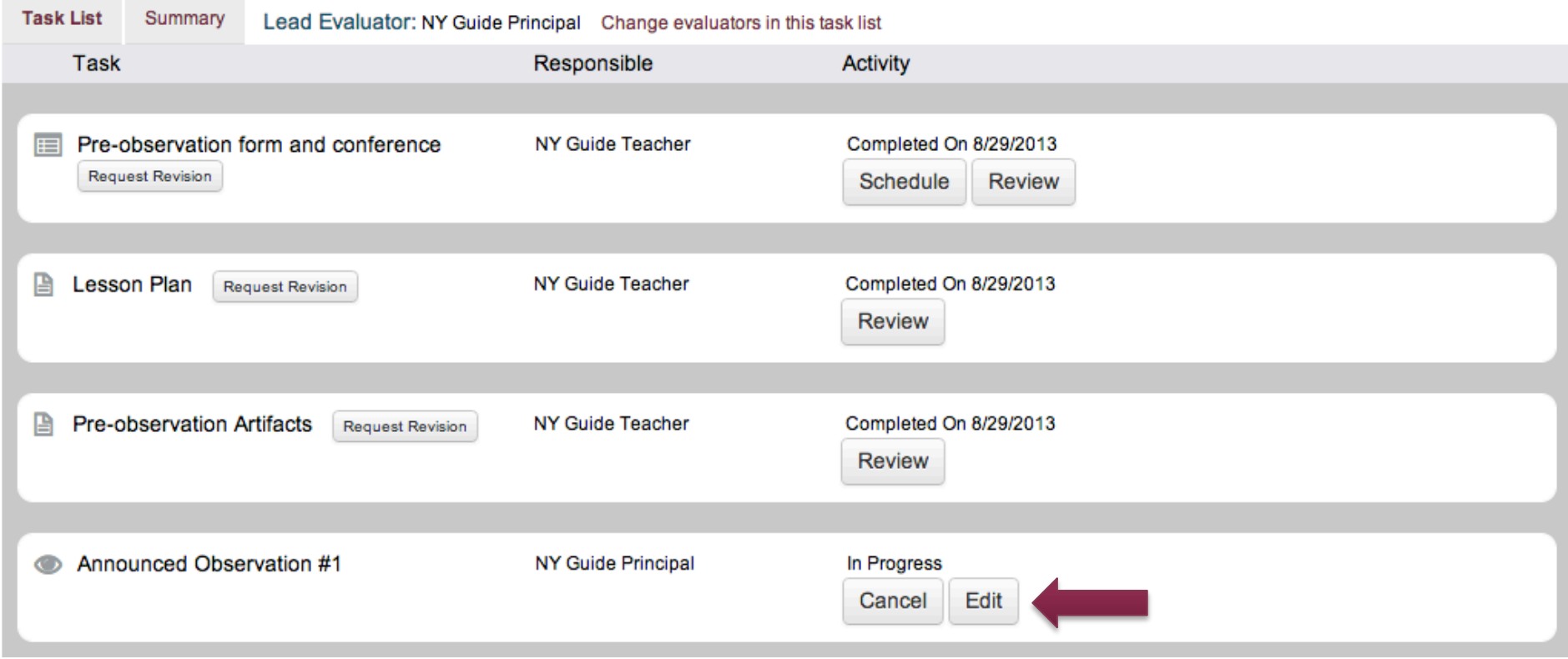

#### Observer: Confirm Scores

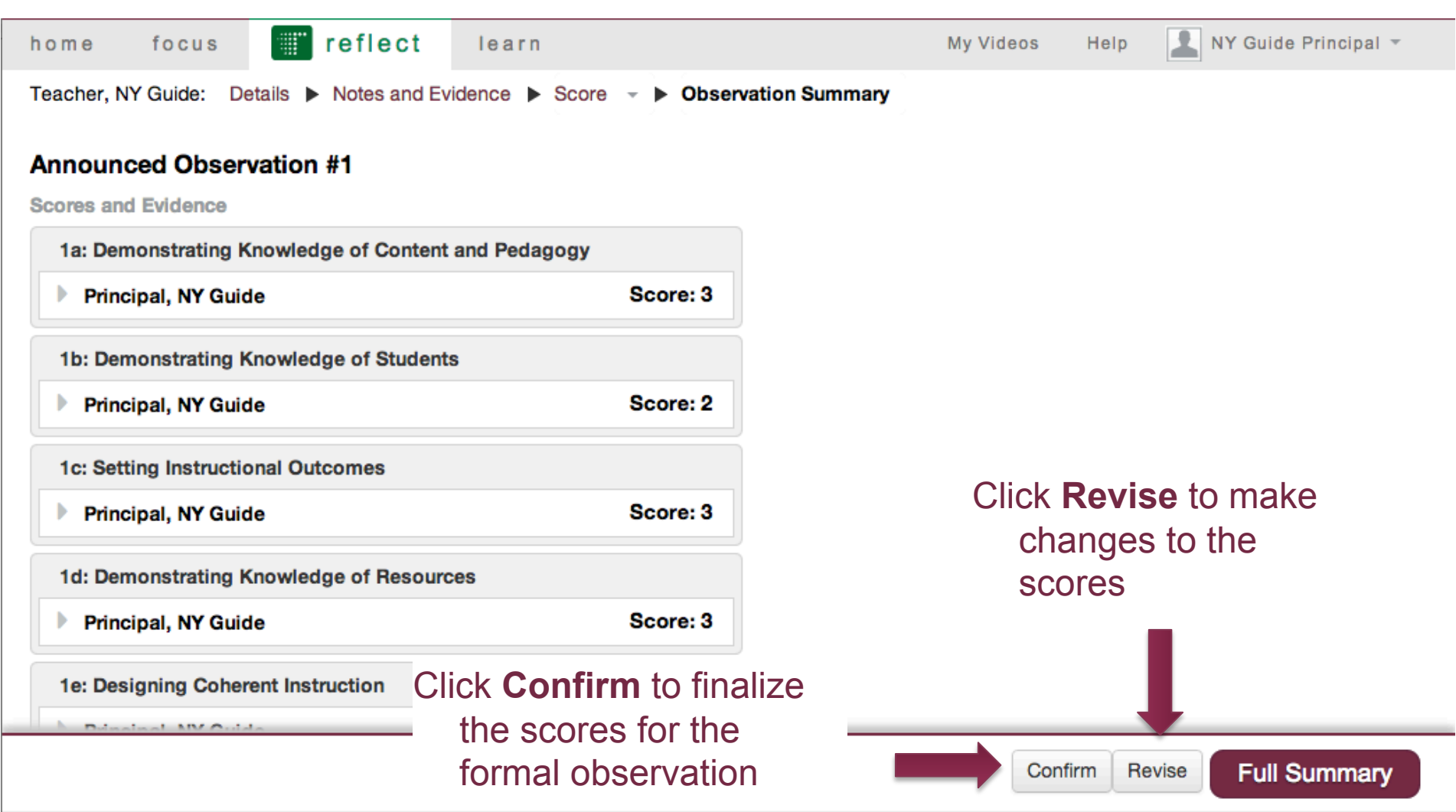

## Creating Additional Observations

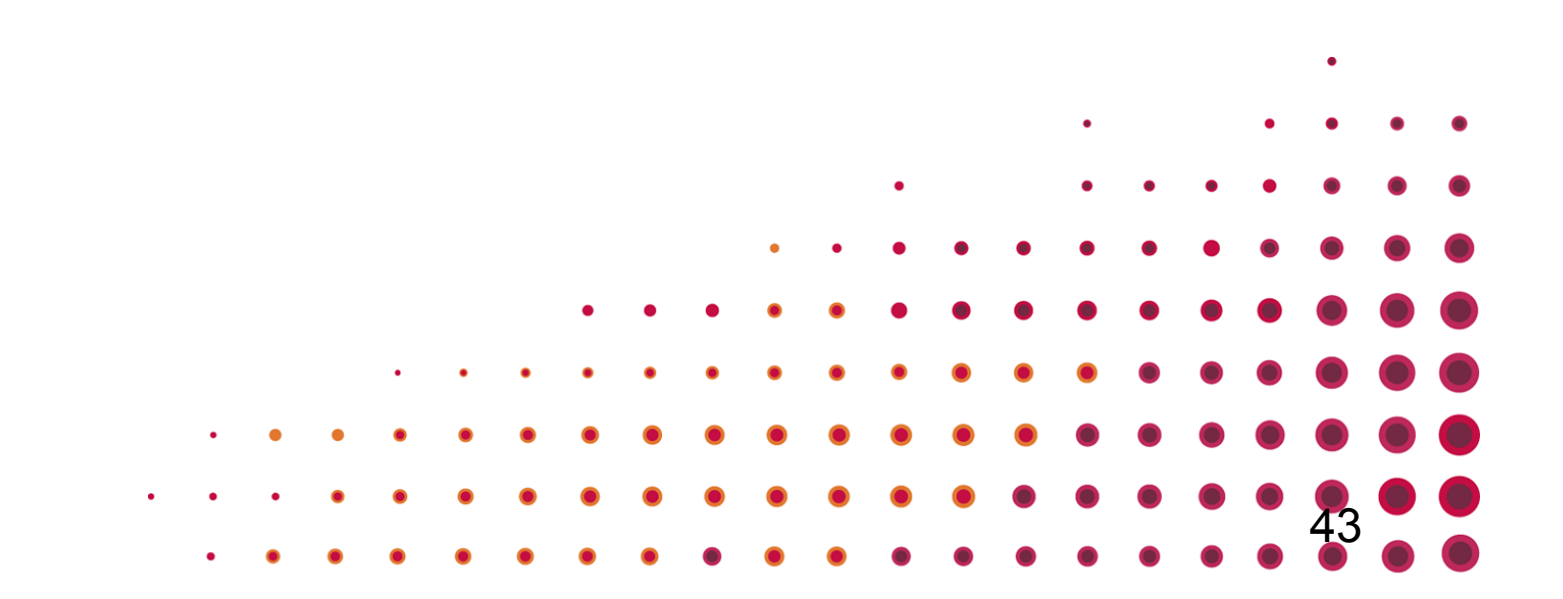

## Observer: Creating Additional Observations

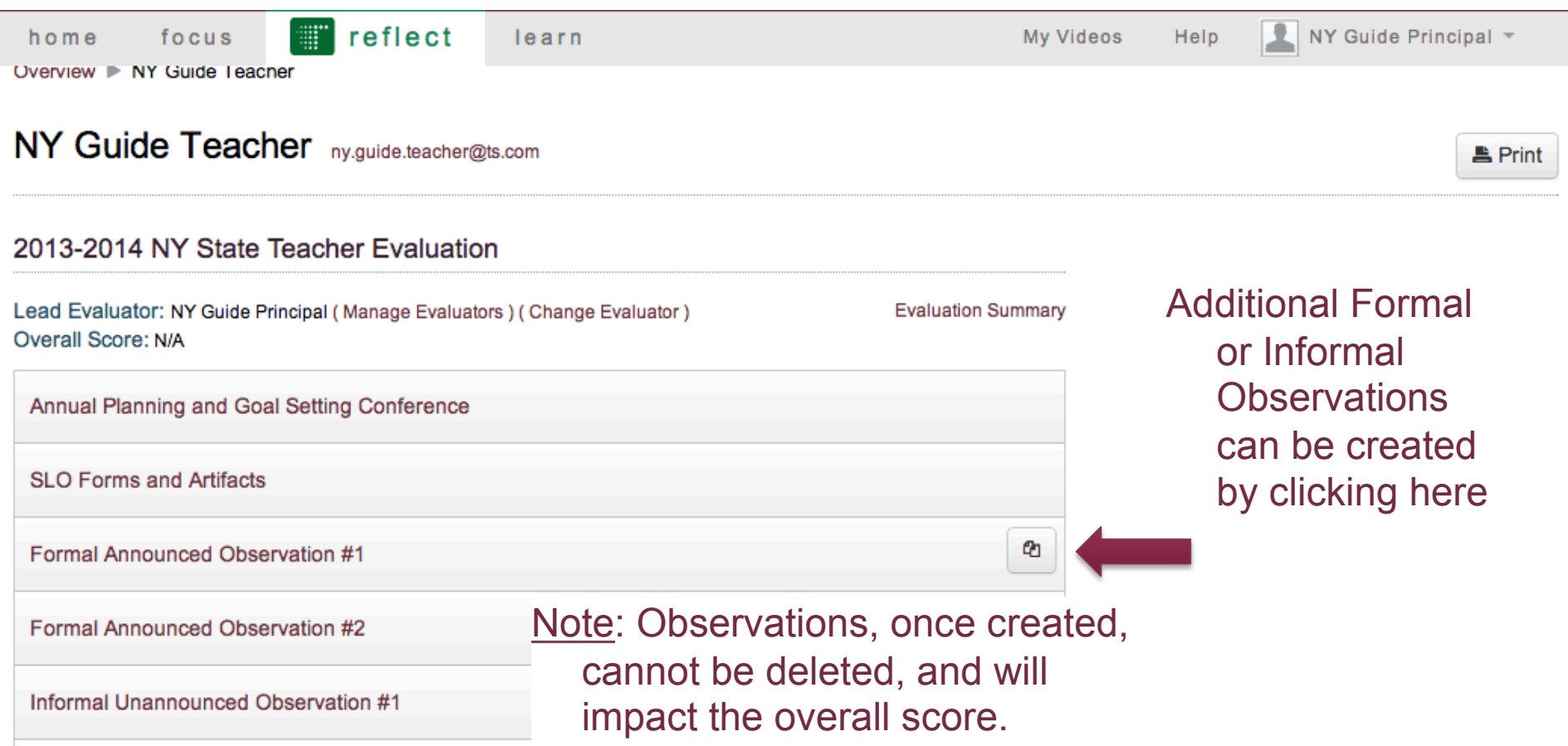

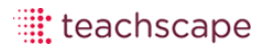

# Help Resources

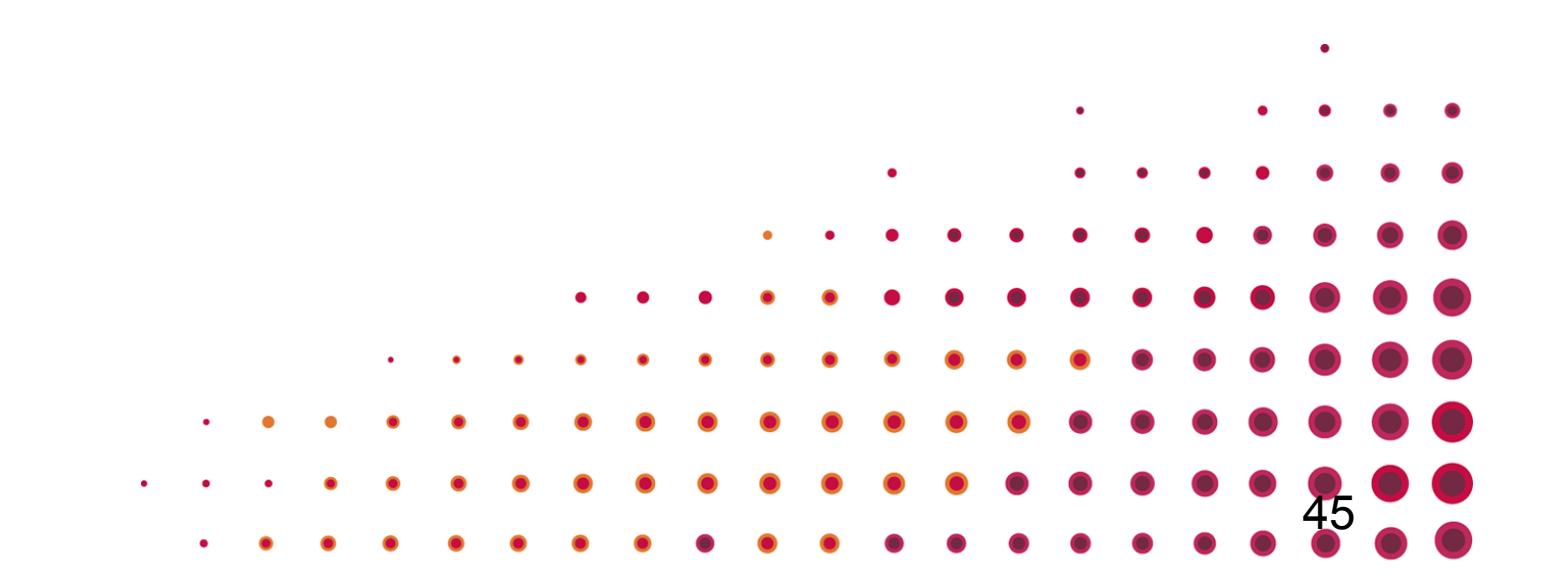

### Need help?.

#### home reflect learn

My Videos

Help PS Principal01 \*

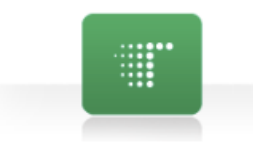

#### Teachscape Reflect Online Help

Orientation to the Teacher Eva

**Locating Teachers to Eval** 

**Scheduling Observations a** 

**Reassigning Observations** 

Resetting In-Progress Obs **Additional Observations** 

Completing Forms for an C

Attaching Artifacts to an Ob

**Conduct Observation, Collect** 

Pre-Observation:

This page provides links to Online Help Guides and Video Tutorials for this system.

#### **Reflect for Evaluations and Observations**

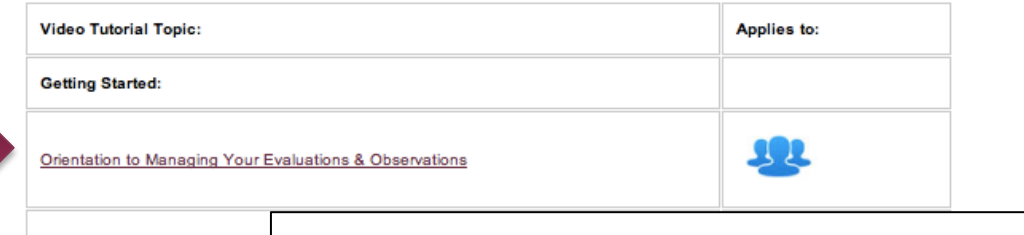

**Technical Support** 

#### Teachscape offers technical support for its users in multiple ways. Simply call the toll-free support hotline phone number, send an email to the support address, or submit an online support request as outlined below.

#### Toll-Free Support Hotline Phone Number: 1-888-479-7600

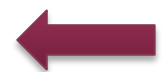

46

Telephone support is available Monday to Friday from 8:00 a.m.-9:00 p.m. Eastern Standard Time (EST).

#### Support Email Address: support@teachscape.com

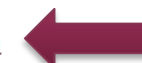

You can send an email 24 hours a day. A support representative will get back to you as quickly as possible during the following business hours: Monday to Friday from 8:00 a.m.-9:00 p.m. EST.

#### **Online Support-Website Request Form**

You can submit an online support request 24 hours a day by filling out the form on this web page: https://www.teachscape.com/other/technical-support.html.

Your request will be addressed as quickly as possible during the following business hours: Monday to Friday from 8:00 a.m.-9:00 p.m. EST.

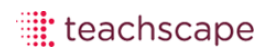